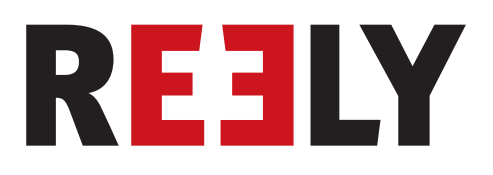

# $\odot$  **Fernsteuerung "HT-6" 2,4 GHz**

**Best.-Nr. 1310037**

 $C \in$ 

# Inhaltsverzeichnis

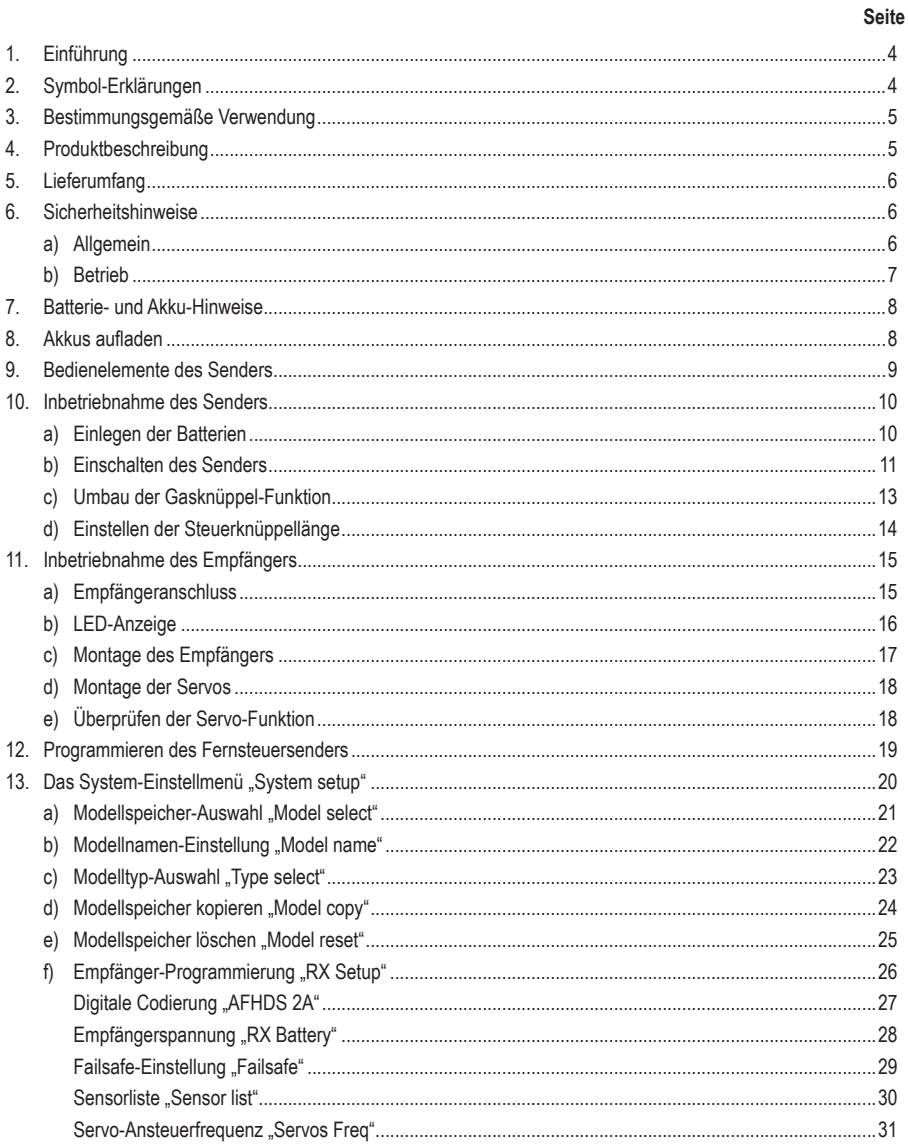

 $\bigcirc$ 

### Seite

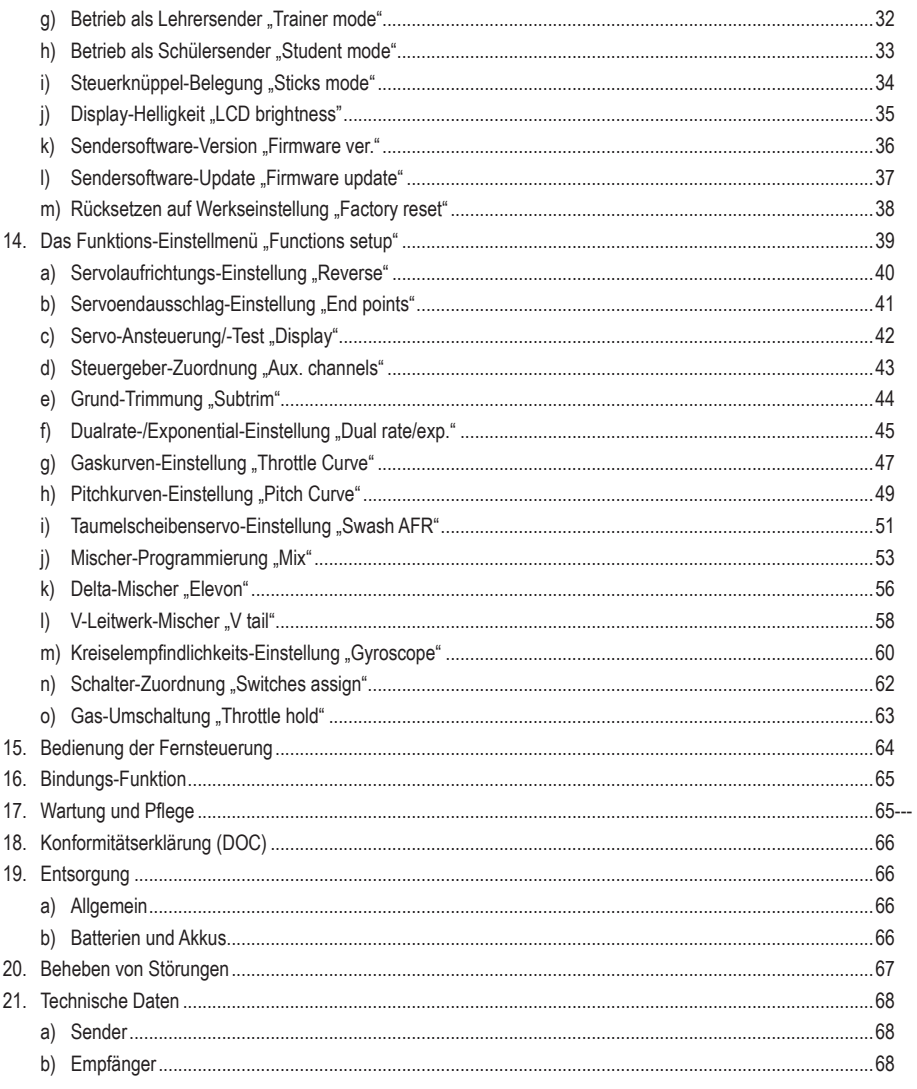

## **1. Einführung**

Sehr geehrte Kundin, sehr geehrter Kunde,

wir bedanken uns für den Kauf dieses Produkts.

Dieses Produkt erfüllt die gesetzlichen, nationalen und europäischen Anforderungen.

Um diesen Zustand zu erhalten und einen gefahrlosen Betrieb sicherzustellen, müssen Sie als Anwender diese Bedienungsanleitung beachten!

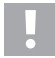

Diese Bedienungsanleitung gehört zu diesem Produkt. Sie enthält wichtige Hinweise zur Inbetriebnahme und Handhabung. Achten Sie hierauf, auch wenn Sie dieses Produkt an Dritte weitergeben.

Heben Sie deshalb diese Bedienungsanleitung zum Nachlesen auf!

Alle enthaltenen Firmennamen und Produktbezeichnungen sind Warenzeichen der jeweiligen Inhaber. Alle Rechte vorbehalten.

**Bei technischen Fragen wenden Sie sich bitte an:**

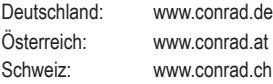

## **2. Symbol-Erklärungen**

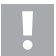

Das Symbol mit dem Ausrufezeichen weist Sie auf besondere Gefahren bei Handhabung, Betrieb oder Bedienung hin.

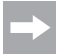

Das "Pfeil"-Symbol steht für spezielle Tipps und Bedienhinweise.

### **Herunterladen von Bedienungsanleitungen**

Verwenden Sie den Link www.conrad.com/downloads (oder scannen Sie den QR-Code), um die komplette Bedienungsanleitung herunterzuladen (oder neue/aktuelle Versionen, wenn verfügbar). Folgen Sie den Anweisungen auf der Webseite.

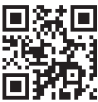

## **3. Bestimmungsgemäße Verwendung**

Die 6-Kanal Fernsteuerung "HT-6" ist ausschließlich für den privaten Einsatz im Modellbaubereich mit den damit verbundenen Betriebszeiten ausgelegt. Für einen industriellen Einsatz, z. B. zur Steuerung von Maschinen oder Anlagen, ist dieses System nicht geeignet.

Eine andere Verwendung als zuvor beschrieben, kann zur Beschädigung des Produktes mit den damit verbundenen Gefahren wie z.B. Kurzschluss, Brand, elektrischer Schlag etc. führen. Das Produkt darf technisch nicht verändert bzw. umgebaut werden! Die Sicherheitshinweise sind unbedingt zu befolgen!

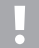

Beachten Sie alle Sicherheitshinweise dieser Bedienungsanleitung. Diese enthalten wichtige Informationen zum Umgang mit dem Produkt.

Sie allein sind für den gefahrlosen Betrieb Ihrer Fernsteuerung und Ihres Modells verantwortlich!

## **4. Produktbeschreibung**

Mit der Fernsteuerung "HT-6" besitzen Sie ein Funkfernsteuersystem, das ideal für Modell-Flugzeuge oder -Helikopter geeignet ist.

Über die 6 proportionalen Kanäle sind die Lenk- und Steuerfunktionen unabhängig voneinander fernbedienbar. Zusätzlich besitzt die Anlage verschiedene Misch- und Speicherfunktionen, die für die unterschiedlichen Modelle benötigt werden. Die eingestellten Werte von bis zu 20 verschiedenen Modellen können in der Fernsteueranlage gespeichert werden.

Zudem bietet Ihnen die Fernsteueranlage die Möglichkeit, unterschiedliche Flugzustände aufzurufen und so für verschiedene Flugphasen, wie Start oder Landung, individuelle Ruderausschläge einzustellen.

Dank zukunftsweisender 2,4 GHz-Funkübertragung mit Rückkanal können Sie aktuelle Werte, wie z.B. die Empfängerspannung oder die Qualität der Funkverbindung, am Display des Fernsteuersenders bequem ablesen. In Verbindung mit einem Empfänger mit I-BUS-System und den entsprechenden Sensormodulen (jeweils nicht mit im Lieferumfang) können weitere Messwerte wie z.B. Temperatur, Drehzahl oder Geschwindigkeit erfasst und zum Sender übertragen werden.

Das gut ablesbare LC-Display und die leicht zu bedienenden Tasten ermöglichen eine einfache, schnelle und sichere Dateneingabe. Dank der elektronischen Trimmung stehen die Ruder immer in der richtigen Position, da der zuletzt eingestellte Wert automatisch nach dem Einschalten wieder aufgerufen wird!

Das ergonomisch geformte Gehäuse liegt komfortabel in der Hand und ermöglicht so eine bequeme Bedienung und eine sichere Steuerung des Modells.

Der 2,4 GHz-Empfänger gewährleistet einen optimalen Empfang für eine sichere Signalübertragung.

Zum Betrieb sind noch 4 AA/Mignon-Batterien für den Sender erforderlich. Sofern kein Flugregler mit BEC-Schaltung eingesetzt wird, benötigen Sie für den Empfänger ebenfalls 4 AA/Mignon-Batterien oder 4 AA/Mignon-Akkus mit entsprechendem Batteriehalter. Alternativ dazu können auch 4- bzw. 5-zellige NiMH-Empfängerakkus mit Schalterkabel eingesetzt werden.

## **5. Lieferumfang**

- Fernsteuersender
- Fernsteuerempfänger
- Bindungs-Stecker
- Bedienungsanleitung

## **6. Sicherheitshinweise**

**Bei Schäden, die durch Nichtbeachtung dieser Bedienungsanleitung verursacht werden, erlischt die Gewährleistung/Garantie. Für Folgeschäden übernehmen wir keine Haftung!**

**Bei Sach- oder Personenschäden, die durch unsachgemäße Handhabung oder Nichtbeachten der Sicherheitshinweise verursacht werden, übernehmen wir keine Haftung! In solchen Fällen erlischt die Gewährleistung/Garantie.**

Von der Garantie und Gewährleistung ausgeschlossen sind normaler Verschleiß bei Betrieb und Unfallschäden (z.B. abgerissene Empfängerantenne und gebrochenes Empfängergehäuse usw.).

Sehr geehrte Kundin, sehr geehrter Kunde, diese Sicherheitshinweise dienen nicht nur zum Schutz des Produkts, sondern auch Ihrer eigenen Sicherheit und der anderer Personen. Lesen Sie sich deshalb dieses Kapitel sehr aufmerksam durch, bevor Sie das Produkt in Betrieb nehmen!

### **a) Allgemein**

- Aus Sicherheits- und Zulassungsgründen (CE) ist das eigenmächtige Umbauen und/oder Verändern des Produkts nicht gestattet.
- Das Produkt ist kein Spielzeug, es ist nicht für Kinder unter 14 Jahren geeignet.
- Das Produkt darf nicht feucht oder nass werden.
- Der Abschluss einer Privathaftpflicht-Versicherung ist empfehlenswert. Falls Sie eine solche bereits besitzen, so informieren Sie sich, ob der Betrieb eines funkferngesteuerten Modells mit unter den Versicherungsschutz fällt.
- Schließen Sie bei Elektromodellen den Antriebsmotor erst nach dem vollständigen Einbau der Empfangsanlage an. So verhindern Sie, dass der Antriebsmotor plötzlich ungewollt anläuft.
- Lassen Sie das Verpackungsmaterial nicht achtlos liegen, dieses könnte für Kinder zu einem gefährlichen Spielzeug werden.
- Überprüfen Sie vor jeder Inbetriebnahme die Funktionssicherheit Ihres Modells und der Fernsteueranlage. Achten Sie dabei auf sichtbare Beschädigungen, wie z. B. defekte Steckverbindungen oder beschädigte Kabel. Sämtliche bewegliche Teile müssen leichtgängig funktionieren, dürfen jedoch kein Spiel in der Lagerung aufweisen.
- Die Bedienung und der Betrieb von ferngesteuerten Modellen muss erlernt werden! Wenn Sie noch nie ein Modell ferngesteuert haben, so beginnen Sie besonders vorsichtig und machen Sie sich erst mit den Reaktionen des Modells auf die Fernsteuerbefehle vertraut. Haben Sie Geduld!
- Sollten sich Fragen ergeben, die nicht mit Hilfe der Bedienungsanleitung abgeklärt werden können, setzen Sie sich bitte mit uns (Kontaktinformationen siehe Kapitel 1) oder einem anderen Fachmann in Verbindung.

### **b) Betrieb**

- Sollten Sie noch nicht über ausreichende Kenntnisse über den Umgang mit ferngesteuerten Modellen verfügen, so wenden Sie sich an einen erfahrenen Modellsportler oder an einen Modellbau-Club.
- Schalten Sie bei der Inbetriebnahme immer zuerst den Sender ein. Erst danach darf der Empfänger im Modell eingeschaltet werden. Andernfalls kann es zu unvorhersehbaren Reaktionen des Modells kommen!
- Prüfen Sie vor dem Betrieb am stehenden Modell, ob es wie erwartet auf die Fernsteuerbefehle reagiert.
- Achten Sie beim Betrieb eines Modells immer darauf, dass sich niemals Körperteile oder Gegenstände im Gefahrenbereich von Motoren oder sonstigen drehenden Antriebsteilen befinden.
- Der unsachgemäße Betrieb kann schwerwiegende Personen- und Sachschäden verursachen! Achten Sie immer auf direkten Sichtkontakt zum Modell und betreiben Sie es deshalb auch nicht bei Nacht.
- Steuern Sie Ihr Modell nur dann, wenn Ihre Reaktionsfähigkeit uneingeschränkt gegeben ist. Müdigkeit, Alkoholoder Medikamenten-Einfluss kann zu Fehlreaktionen führen.
- Betreiben Sie Ihr Modell in einem Bereich, in dem Sie keine anderen Personen, Tiere oder Gegenstände gefährden. Betreiben Sie es nur auf privaten oder extra zu diesem Zweck ausgewiesenen Plätzen.
- Stellen Sie den Betrieb Ihres Modells im Falle einer Störung sofort ein und beseitigen Sie die Ursache der Fehlfunktion, bevor Sie das Modell weiter einsetzen.
- Betreiben Sie Ihre Fernsteueranlage nicht bei Gewitter, unter Hochspannungsleitungen oder in der Nähe von Funkmasten.
- Lassen Sie immer die Fernsteuerung (Sender) eingeschaltet, solange das Modell in Betrieb ist. Zum Abstellen eines Modells stellen Sie immer zuerst den Motor ab, und schalten Sie anschließend die Empfangsanlage aus. Erst danach darf der Fernsteuersender ausgeschaltet werden.
- Schützen Sie die Fernsteueranlage vor Feuchtigkeit und starker Verschmutzung.
- Setzen Sie den Sender nicht über längere Zeit der direkten Sonneneinstrahlung oder großer Hitze aus.
- Bei schwachen Batterien in der Fernsteuerung nimmt die Reichweite ab. Werden die Empfängerbatterien bzw. der Empfängerakku schwach, reagiert das Modell nicht mehr korrekt auf die Fernsteuerung.

In diesem Fall beenden Sie den Flugbetrieb sofort. Tauschen Sie danach die Batterien gegen neue aus bzw. laden Sie die Akkus wieder auf.

• Gehen Sie bei Betrieb des Produkts kein Risiko ein! Ihre eigene Sicherheit und die Ihres Umfeldes hängen alleine von Ihrem verantwortungsbewussten Umgang mit dem Modell ab.

## **7. Batterie- und Akku-Hinweise**

- Batterien/Akkus gehören nicht in Kinderhände.
- Lassen Sie Batterien/Akkus nicht offen herumliegen, es besteht die Gefahr, dass diese von Kindern oder Haustieren verschluckt werden. Suchen Sie in einem solchen Fall sofort einen Arzt auf!
- Batterien/Akkus dürfen niemals kurzgeschlossen, zerlegt oder ins Feuer geworfen werden. Es besteht Explosionsgefahr!
- Ausgelaufene oder beschädigte Batterien/Akkus können bei Berührung mit der Haut Verätzungen verursachen, benutzen Sie deshalb in diesem Fall geeignete Schutzhandschuhe.
- Herkömmliche Batterien dürfen nicht aufgeladen werden. Es besteht Brand- und Explosionsgefahr! Laden Sie ausschließlich dafür vorgesehene Akkus; verwenden Sie dazu geeignete Akkuladegeräte.
- Achten Sie beim Einlegen von Batterien/Akkus auf die richtige Polung (Plus/+ und Minus/- beachten).
- Bei längerem Nichtgebrauch (z. B. bei Lagerung) entnehmen Sie die in der Fernsteuerung und die im Modell eingelegten Batterien (bzw. Akkus), um Schäden durch auslaufende Batterien/Akkus zu vermeiden.
- Laden Sie Akkus etwa alle 3 Monate nach, da es andernfalls durch die Selbstentladung zu einer sog. Tiefentladung kommen kann, wodurch die Akkus unbrauchbar werden.
- Wechseln Sie immer den ganzen Satz Batterien bzw. Akkus aus. Mischen Sie nicht volle mit halbvollen Batterien/ Akkus. Verwenden Sie immer Batterien bzw. Akkus des gleichen Typs und Herstellers.
- Mischen Sie niemals Batterien mit Akkus!
- Verwenden Sie für den Fernsteuersender aus Gründen der Betriebssicherheit ausschließlich Batterien und keine Akkus.

## **8. Akkus aufladen**

Falls Sie zur Stromversorgung des Empfängers Akkus verwenden, sind diese im Regelfall bei Lieferung leer und müssen aufgeladen werden.

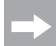

### Beachten Sie:

Bevor ein Akku seine maximale Leistung bringt, sind mehrere vollständige Entlade- und Ladezyklen erforderlich.

Entladen Sie die Akkus in regelmäßigen Abständen, da es beim mehrmaligen Aufladen eines "halbvollen" Akkus zum sog. Lazy Battery- oder Batterieträgheits-Effekt kommen kann. Das bedeutet, dass der Akku seine Kapazität verliert. Er gibt nicht mehr die ganze gespeicherte Energie ab, die Betriebszeit des Modells wird geringer.

Wenn Sie mehrere Akkus verwenden, kann sich die Anschaffung eines hochwertigen Ladegeräts lohnen. Dieses bietet normalerweise auch eine Schnellladung für Akkus an.

## **9. Bedienelemente des Senders**

#### **Vorderseite:**

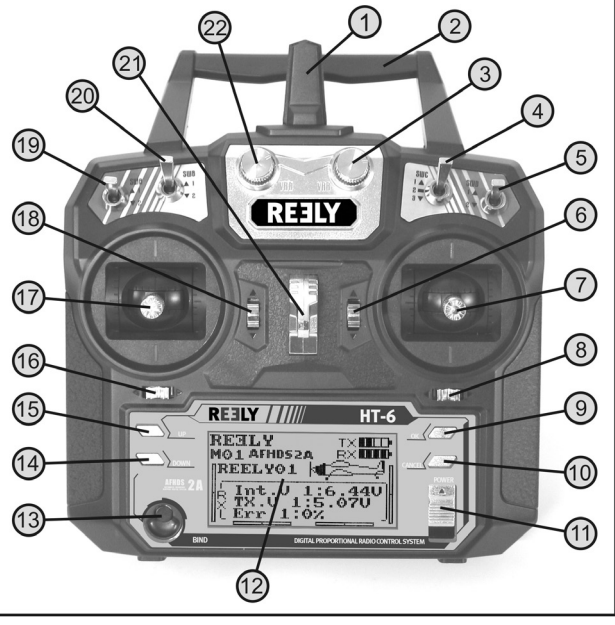

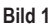

- 1 Senderantenne
- 2 Tragegriff mit integrierter zweiter Senderantenne
- 3 Drehgeber .VRB"
- 4 Kippschalter .SWC"
- 5 Kippschalter "SWD"
- 6 Trimmtaster für die Höhenruder-/Nick-Funktion (bei Mode II)\*
- 7 Steuerknüppel für Höhenruder-/Nick- und Querruder-/Roll-Funktion (bei Mode II)\*
- 8 Trimmtaster für die Querruder-/Roll-Funktion (bei Mode II)\*
- 9 Taste "OK"
- 10 Taste "CANCEL"
- 11 Ein-/Aus-Schalter
- 12 LC-Display
- 13 Bind-Taster
- 14 Taste "Down"
- 15 Taste Un"
- 16 Trimmtaster für die Seitenruder-/Heck-Funktion (bei Mode II)\*
- 17 Steuerknüppel für die Seitenruder-/Heck- und Gas-/ Pitch-Funktion (bei Mode II)\*
- 18 Trimmtaster für die Gas-/Pitch-Funktion (bei Mode II)\*
- 19 Kippschalter "SWA"
- 20 Kippschalter "SWB"
- 21 Öse für Umhängegurt
- 22 Drehgeber "VRA"
- Weitere Informationen zur Mode-Einstellung finden Sie im System-Einstellmenü unter dem Menüpunkt Steuerknüppel-Belegung "Sticks mode".

### **Rückseite:**

- 23 Lehrer-/Schüler-Buchse
- 24 Batteriefachdeckel

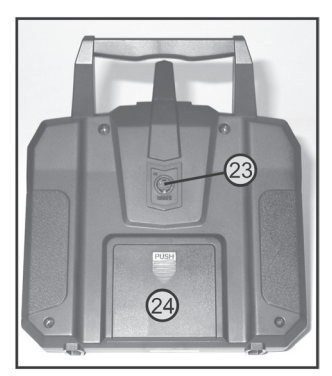

**Bild 2**

## **10. Inbetriebnahme des Senders**

Im weiteren Verlauf der Anleitung beziehen sich die Ziffern im Text immer auf das nebenstehende Bild bzw. auf die Bilder innerhalb des Abschnittes. Querverweise zu anderen Bildern werden mit der entsprechenden Bildnummer angegeben.

### **a) Einlegen der Batterien**

Zur Stromversorgung des Senders benötigen Sie 4 Alkaline-Batterien der Größe AA/Mignon.

Zum Einlegen der Batterien gehen Sie bitte wie folgt vor:

Der Batteriefachdeckel (1) befindet sich auf der Rückseite des Senders. Drücken Sie auf die geriffelte Fläche (2) und schieben den Deckel nach unten ab.

Beachten Sie beim Einsetzen der 4 Batterien auf die richtige Polung der Zellen. Ein entsprechender Hinweis (3) befindet sich am Boden des Batteriefaches.

Schieben Sie danach den Deckel des Batteriefaches wieder von unten auf und lassen die Verriegelung einrasten.

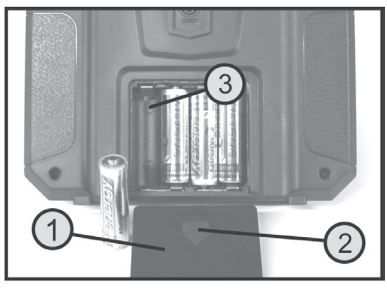

**Bild 3**

## **b) Einschalten des Senders**

Nachdem Sie vier neue Batterien eingelegt haben, überprüfen Sie die Position der Kippschalter. Sämtliche Schalter müssen sich in der vorderen Position befinden.

Der Steuerknüppel für Höhenruder-/Nick- und Querruder-/Roll-Funktion (siehe Bild 1, Pos. 7) muss sich in der Mittelstellung befinden. Der Steuerknüppel für die Seitenruder-/Heck- und Gas-/Pitch-Funktion (siehe Bild 1, Pos. 17) muss sich ebenfalls in der mittleren Stellung befinden bzw. muss in die unterste Stellung (Motor Aus-Position) geschoben werden.

Nun können Sie den Sender mit Hilfe des Ein-/Ausschalters (siehe Bild 1, Pos. 11) einschalten.

Zunächst ertönen drei Signaltöne in ansteigender Tonhöhe und im hintergrundbeleuchteten Display erscheint die Betriebsanzeige mit dem zurzeit eingestellten Modell.

Die Hintergrundbeleuchtung wird ca. 20 Sekunden nach dem Einschalten bzw. nach der letzten Tastenbetätigung automatisch abgeschaltet. Wird bei eingeschalteter Anlage im Zeitraum von 60 s kein Bedienelement betätigt, gibt die Anlage kurze Signaltöne als Warnhinweis ab.

### **Die Betriebsanzeige besteht aus folgenden Elementen:**

- 1 Hersteller-Logo
- 2 Digitale Codierung
- 3 Speicherplatz-Anzeige
- 4 Modellnamen-Anzeige
- 5 Gas-/Pitch-Trimmungsanzeige (bei Mode II)\*
- 6 Seitenruder-/Heck-Trimmungsanzeige (bei Mode II)\*
- 7 Querruder-/Roll-Trimmungsanzeige (bei Mode II)\*
- 8 Höhenruder-/Nick-Trimmungsanzeige (bei Mode II)\*
- 9 Batteriesymbol für Sender-Spannungsversorgung
- 10 Batteriesymbol für Empfänger-Spannungsversorgung
- 11 Modelltyp-Grafik
- 12 Anzeige der Empfänger-Spannung
- 13 Anzeige der Sender-Spannung
- 14 Anzeige der fehlerhaft übertragenen Senderdaten

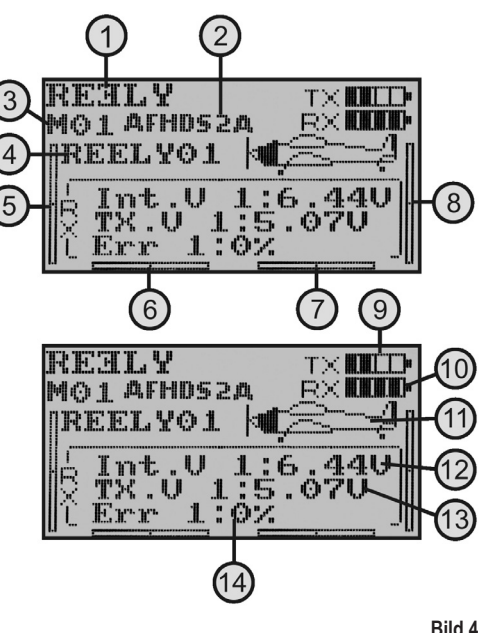

Weitere Informationen zur Mode-Einstellung finden Sie im System-Einstellmenü unter dem Menüpunkt Steuerknüppel-Belegung "Sticks mode".

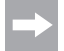

Die Betriebsanzeige in Bild 4 erscheint nur dann vollständig, wenn die Empfangsanlage in Betrieb ist. Andernfalls werden z.B. die Werte für die Empfängerspannung oder Signalqualität nicht angezeigt.

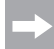

Sollte sich einer der vier Kippschalter (siehe Bild 1, Pos. 4, 5, 19 und 20) nicht in der vorderen Position, sowie der Steuerknüppel für die Gas-/Pitch-Funktion nicht in der unteren Position befinden, so ertönen beim Einschalten Warntöne und ein entsprechender Hinweis wird im Display angezeigt.

In diesem Fall sind die betroffenen Schalter sowie der Steuerknüppel in die erforderliche Position zu bringen. Das Display schaltet dann auf die Betriebsanzeige um und die Warntöne verstummen.

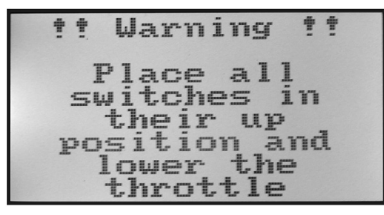

**Bild 5**

### **Wichtig!**

Sollte die Stromversorgung für einen einwandfreien Betrieb des Senders nicht mehr ausreichend sein, so blinkt bei einer Spannung unter 4,2 V das Batteriesymbol und der Sender gibt in regelmäßigen Abständen akustische Warntöne ab. Der Betrieb des Modells sollte dann eingestellt werden.

Wenn die Spannung unter 4,0 V fällt, gibt der Sender ununterbrochene Alarmtöne ab. In diesem Fall muss der Betrieb des Modells so schnell wie möglich einstellt werden, da andernfalls der Verlust des Modells droht!

Für einen weiteren Betrieb des Senders sind neue Batterien einzulegen.

## **c) Umbau der Gasknüppel-Funktion**

Ab Werk ist Ihre Fernsteuerung "HT-6" so konfiguriert, dass sich der Steuerknüppel für die Gas-/Pitch-Funktion auf der linken Seite befindet. Dies ist die gängigste Konfiguration in Europa. Sollten Sie die Gas-/Pitch-Funktion lieber auf dem rechten als auf dem linken Steuerknüppel wünschen, so besteht die Möglichkeit die beiden Knüppelaggregate untereinander zu tauschen.

Für die anfallenden Tätigkeiten ist ein wenig Erfahrung im Umgang mit Fernsteuersendern erforderlich. Darum sollten Sie sich an einen erfahrenen Modellbauer bzw. an einen Modellbauverein wenden, falls Sie sich die nachfolgend beschriebenen Arbeitsschritte nicht zutrauen.

- Entnehmen Sie die Senderbatterien.
- Lösen Sie dazu mit einem Kreuzschlitz-Schraubendreher die vier Schrauben aus der Senderrückwand und heben die Rückwand vorsichtig links zur Seite ab.
- Bei Bedarf können Sie die Zuleitungen der Batteriebox und der Lehrer-/Schülerbuchse (1) an der Hauptplatine abstecken.
- Lösen Sie jeweils die vier Schrauben an den Steuerknüppel-Aggregaten (Abb. 6A, Pos. 2) und tauschen die beiden Aggregate gegeneinander aus. Dabei müssen die Steuerknüppel-Aggregate jeweils um 180° gedreht werden, sodass die Anschlüsse der Steuerknüppel-Potis (3) wieder zueinander ausgerichtet sind (siehe Bild 6B).
- Schrauben Sie die Steuerknüppelaggregate wieder fest und prüfen Sie die mechanische Funktion der Steuerknüppel.
- Schließen Sie die Batteriebox und die Lehrer-/Schülerbuchse wieder an der Hauptplatine an.
- Setzen Sie die Senderrückwand wieder auf und drehen die vier Befestigungsschrauben wieder fest.

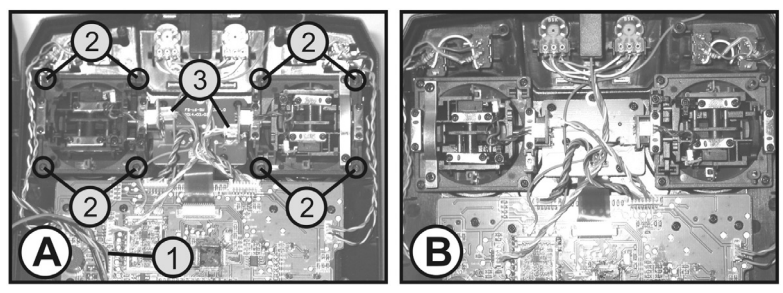

**Bild 6**

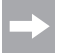

Die elektronische Umschaltung der Knüppelfunktionen erfolgt später im System-Einstellmenü unter dem Menüpunkt Steuerknüppel-Belegung "Sticks mode".

## **d) Einstellen der Steuerknüppellänge**

Je nach Steuergewohnheit besteht die Möglichkeit die Länge der Steuerknüppel individuell einzustellen.

Halten Sie dazu das untere Teil des Griffstückes (1) fest und drehen das obere Teil (2) entgegen dem Uhrzeigersinn nach oben.

Nun können Sie durch Verdrehen des unteren Griffstückes die gewünschte Länge des Steuerknüppels einstellen.

Zum Schluss wird das obere Griffstück wieder fest aufgeschraubt.

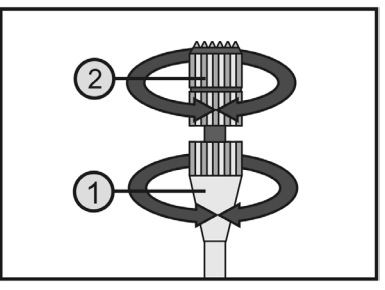

**Bild 7**

## **11. Inbetriebnahme des Empfängers**

### **a) Empfängeranschluss**

Der Empfänger (siehe Bild 8, Pos.1) bietet Ihnen an der rechten Seite die Anschlussmöglichkeit von bis zu 6 Servos mit JR- oder Futaba-Steckverbindern.

Der Empfängerakku oder eine Batteriebox wird mit einem Schalterkabel entweder an einem freien Steckplatz oder am obersten Steckplatz (B/VCC) angeschlossen.

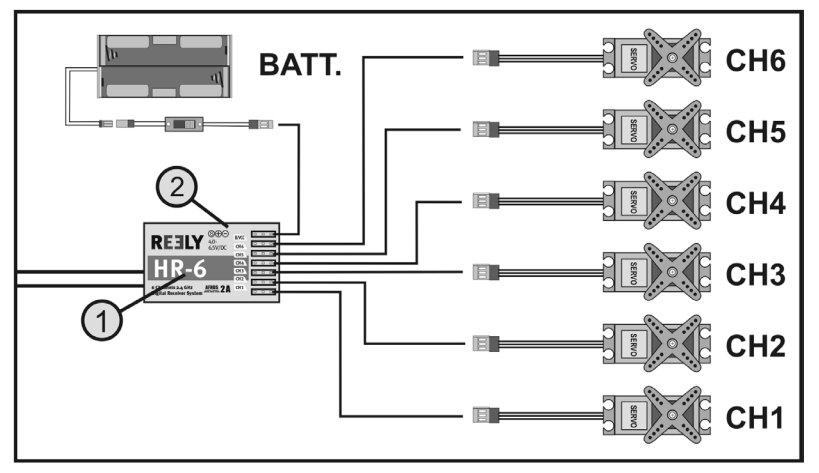

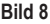

Achten Sie beim Anschluss von Servos bzw. Fahrtreglern grundsätzlich immer auf die richtige Polung der Steckverbinder. Die Impulsleitung der Servos (je nach Hersteller Gelb, Weiß oder Orange) muss am linken (inneren) der drei nebeneinander angeordneten Steckkontakte angeschlossen werden. Der Steckkontakt für die Minusleitung (je nach Hersteller Schwarz oder Braun) muss demzufolge am rechten (äußeren) Stiftkontakt angeschlossen werden.

Die Ausgänge des Empfängers sind wie folgt belegt:

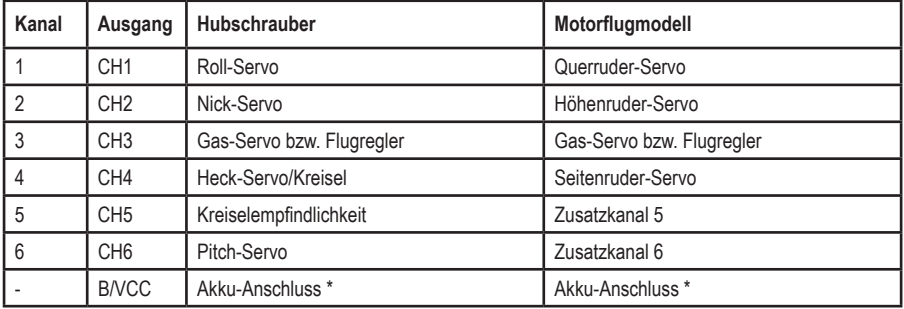

Bei einem Elektromodell mit elektronischem Flugregler ist ein separater Empfängerakku nur dann erforderlich wenn der verwendete Motorregler/Flugregler über keine BEC-Schaltung verfügt. Weitere Informationen sind den technischen Unterlagen des Reglers zu entnehmen.

Die Kanäle 5 und 6 können je nach Modell unterschiedlich belegt werden. Es besteht aber auch die Möglichkeit zwei Servos über ein V-Kabel an einem Empfängerausgang zu betreiben.

Eine mögliche Anordnung bzw. Verteilung der Steuerkanäle können Sie den nebenstehenden Skizzen in Bild 9 entnehmen.

Sollte ein Modell z.B. mit zwei Querruder-Servos ausgestattet sein, so kann das zweite Servo an einem noch nicht belegten Empfängerausgang angeschlossen werden. Die Ansteuerung erfolgt dann über einen der drei frei programmierbaren Mischer.

Weitere Informationen zum Servoanschluss und zu den Mischfunktionen können Sie dem nachfolgenden Kapitel (Programmieren des Fernsteuersenders) bei den jeweiligen Funktionen entnehmen.

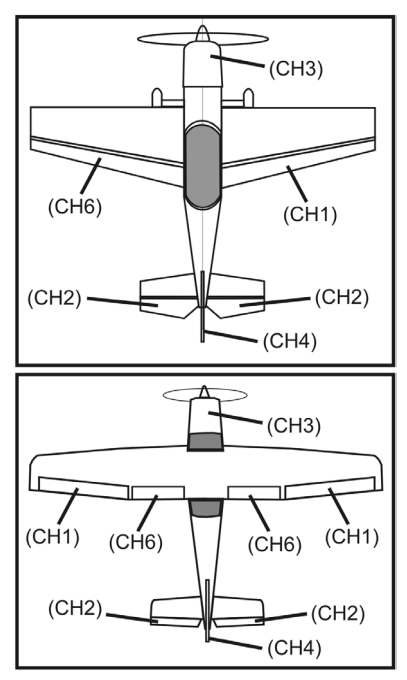

**Bild 9**

### **Wichtig!**

Beim Abziehen der Steckverbindungen ist es empfehlenswert, eine Pinzette oder Spitzzange zu benutzen. Um Kabelbrüche zu vermeiden, sollten Sie immer am Kunststoffgehäuse des Steckers und nie am Kabel anziehen, wenn Sie eine Steckverbindung lösen.

## **b) LED-Anzeige**

Der Empfänger verfügt an einer Seite (siehe Bild 8, Pos. 2) über eine LED-Anzeige, die in erster Linie als Indikator für den Empfängerzustand dient.

Die LED leuchtet beim Betrieb des Empfängers nur dann, wenn der Sender eingeschaltet und mit dem Empfänger gebunden ist. Sollte der Empfänger kein gültiges Sendersignal erkennen, blinkt die LED. Weitere Informationen zur Senderbindung können Sie dem Kapitel: Bindungs-Funktion entnehmen.

### **c) Montage des Empfängers**

Die Montage des Empfängers ist grundsätzlich immer vom Modell abhängig. Aus diesem Grund sollten Sie sich bezüglich des Einbaus nach den Empfehlungen des Modellherstellers richten. Unabhängig davon sollten Sie immer versuchen den Empfänger so zu montieren, dass er vor Staub, Schmutz, Feuchtigkeit, Hitze und Vibrationen optimal geschützt ist.

Halten Sie einen ausreichenden Abstand zu Motoren und elektronischen Flug- oder Fahrreglern ein. Metall- oder Carbonteile haben eine abschirmende Wirkung und können dadurch die Empfangsleistungen erheblich beeinträchtigen. In diesem Fall ist es sinnvoll, die Antennen durch Bohrungen im Rumpf nach außen zu verlegen.

Zur Befestigung eignen sich doppelseitig klebender Schaumstoff (Servo-Tape) oder auch Gummiringe, die den in Schaumstoff eingewickelten Empfänger sicher an seinem Platz halten.

#### **Achtung, wichtig!**

Der Empfänger besitzt zwei separate HF-Empfangsteile, die mit jeweils einer Empfängerantenne (1 und 2) ausgerüstet sind.

Um die maximal mögliche Empfangsleitung zu erzielen, ist es notwendig, die beiden Antennen im 90°- Winkel zueinander zu verlegen.

Dabei spielt es keine Rolle, ob eine Antenne nach rechts und die andere nach oben oder eine Antenne nach links und die andere nach unten verlegt wird. Wichtig ist immer nur dass die beiden Antennen im 90°-Winkel zueinander stehen.

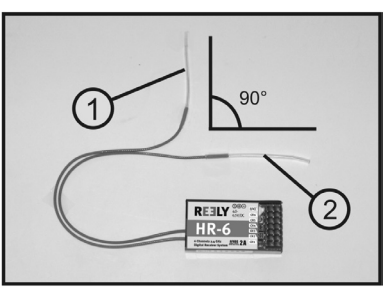

**Bild 10**

### **Achtung!**

Die Antennendrähte haben eine genau bemessene Länge.

Aus diesem Grund dürfen die Antennendrähte weder aufgewickelt, in Schlaufen gelegt oder gar abgeschnitten werden. Dies würde die Reichweite enorm einschränken und stellt somit ein erhebliches Sicherheitsrisiko dar.

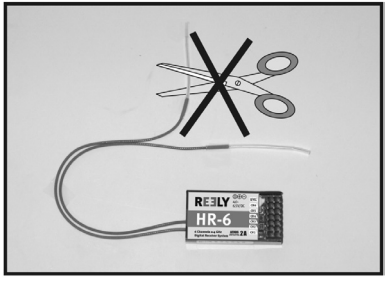

**Bild 11**

Führen Sie die Antennendrähte nach Möglichkeit durch eine Rumpföffnung aus dem Modell heraus. Bei Modellen mit einem Carbonrumpf muss die Antenne nach außen verlegt werden.

## **d) Montage der Servos**

Der Einbau eines Servos (1) ist immer vom jeweils verwendeten Modell abhängig. Genaue Informationen diesbezüglich sind den Bauunterlagen des Modells zu entnehmen.

Grundsätzlich sollten Sie jedoch versuchen, die Servos schwingungsgedämpft zu verschrauben. Dazu werden den Servos im Regelfall Gummitüllen (2) mit Metallhülsen (3) beigelegt.

Bei schwergängigen Anlenkungen können die Servos nicht in die erforderliche Position laufen. Sie verbrauchen dadurch unnötig Strom und das Modell hat ein unsauberes Steuerverhalten.

Die Anlenkungen müssen deshalb so leichtgängig wie möglich arbeiten, ohne dabei ein Spiel in den Lagerungen oder Umlenkungen aufzuweisen.

Bevor Sie die Servo-Hebel montieren, nehmen Sie den Sender und anschließend den Empfänger in Betrieb und überprüfen Sie die korrekte Mittelstellung der Trimmung am Fernsteuersender (siehe nachfolgendes Kapitel).

Montieren Sie die Servo-Hebel dann immer im 90°-Winkel zu den Anlenkgestängen (siehe Bild 9, Skizze A).

Bei einem schräg zum Anlenkgestänge stehenden Servo-Hebel (siehe Bild 9, Skizze B) werden die Steuerwege in beide Steuerrichtungen nicht gleich groß sein.

Eine leichte mechanische Schrägstellung, die durch die Verzahnung der Servohebel bedingt ist, kann später mit der Trimmung korrigiert werden.

**Bild 12**

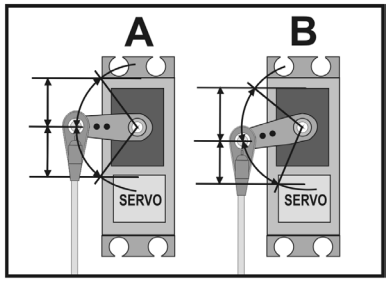

**Bild 13**

## **e) Überprüfen der Servo-Funktion**

Schließen Sie zu Testzwecken die von Ihnen eingesetzten Servos am Empfänger an. Beachten Sie dabei die zuvor beschriebene Belegung der Empfängerausgänge.

Nehmen Sie anschließend den Sender und danach den Empfänger in Betrieb. Bei korrektem Anschluss sollten die Servos an den Ausgängen 1 - 4 auf die Bewegungen der Steuerknüppel reagieren. Die Servos an den Ausgängen 5 und 6 reagieren in Abhängigkeit der im Sender einprogrammierten Modelle bzw. der aktivierten Schalter und Regler. Weitere Informationen zur Senderprogrammierung können Sie dem nachfolgenden Kapitel: Programmieren des Fernsteuersenders entnehmen.

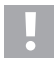

### **Achtung, wichtig!**

Nehmen Sie beim Einschalten immer zuerst den Sender und anschließend den Empfänger in Betrieb. Beim Ausschalten wird immer zuerst der Empfänger von der Stromversorgung getrennt und danach der Sender ausgeschaltet.

Schalten Sie niemals den Sender aus, solange der Empfänger noch in Betrieb ist. Dies kann zu unvorhersehbaren Modellreaktionen führen!

## **12. Programmieren des Fernsteuersenders**

Ihre Fernsteuerung bietet Ihnen für die optimale Anpassung an Ihr Modell ein System-Einstellmenü "System setup" und ein Funktions-Einstellmenü "Functions setup" mit jeweils verschiedenen Menüpunkten, die ebenfalls eine Vielzahl von untergeordneten Einstellmöglichkeiten aufweisen.

Je nachdem, welchen Modelltyp (Heli oder Flugmodell) Sie im System-Einstellmenü eingestellt haben, unterscheiden sich die jeweiligen Einstellmöglichkeiten im Funktions-Einstellmenü.

Die Veränderungen der jeweiligen Einstellungen erfolgen mit Hilfe der vier Programmiertasten (siehe auch Bild 1, Pos. 9, 10, 14 und 15).

Die Einstellungen werden dauerhaft gespeichert und bleiben auch bei einem Wechsel der Batterien erhalten.

#### **Die Funktionen der Bedienelemente:**

#### **• Taste "OK"**

Um die Programmiermenüs aufzurufen, drücken Sie bei eingeschaltetem Sender kurz die Taste "OK". Die Betriebsanzeige im Display wechselt zur Menü-Anzeige und der Sender geht in den Programmiermodus. Zudem können mit dieser Taste ausgewählte Einstellungen aktiviert werden. Wird die Taste länger gedrückt, werden die dem Menüpunkt hinterlegten Werkseinstellungen aufgerufen.

**• Taste "CANCEL"**

Mit dieser Taste können Sie das zurzeit ausgewählte Menü bzw. Untermenü wieder verlassen. Bei jeder kurzen Tastenbetätigung gelangen Sie jeweils um einen Menüschritt zurück, bis Sie zum Schluss wieder zur Betriebsanzeige gelangen. Wird die Taste länger gedrückt, werden die veränderten Einstellwerte gespeichert.

### **• Tasten "UP" und "DOWN"**

Mit den beiden Tasten kann das gewünschte Menü/Untermenü ausgewählt oder auch Einstellwerte verändert werden.

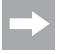

Bei jeder zulässigen Tastenbetätigung gibt der Sender einen kurzen Signalton ab.

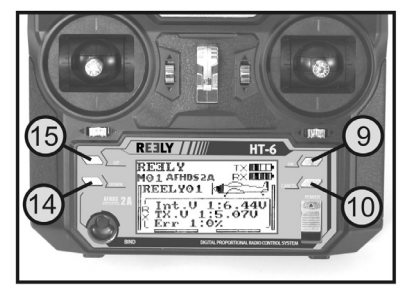

**Bild 14**

## 13. Das System-Einstellmenü "System setup"

Im System-Einstellmenü werden zunächst die grundlegenden Einstellungen des Fernsteuersenders vorgenommen. Diese Einstellungen sind nicht auf einzelne Modelle bezogen. Die spezifischen Einstellungen der einzelnen Modelle werden erst danach im Funktions-Einstellmenü (siehe Kapitel 14) vorgenommen.

Um in das System-Einstellmenü zu gelangen, drücken Sie bei eingeschaltetem Sender die Taste "OK". Die Betriebsanzeige im Display wechselt zur Menü-Anzeige. Das Auswahlfenster um das Fernsteuerungs-Symbol zeigt Ihnen an, dass Sie bei dieser Einstellung das System-Einstellmenü "System setup" aufrufen können.

Betätigen Sie erneut die Taste "OK", um in das System-Einstellmenü zu gelangen.

Die ersten 6 Menüpunkte des System-Einstellmenüs werden Ihnen nun im Display angezeigt.

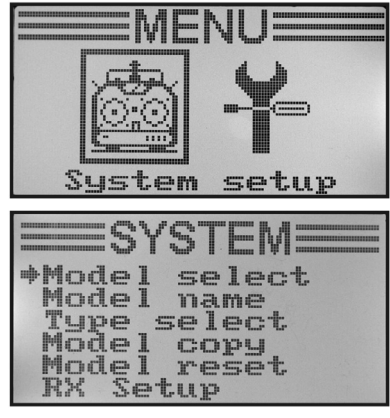

**Bild 15**

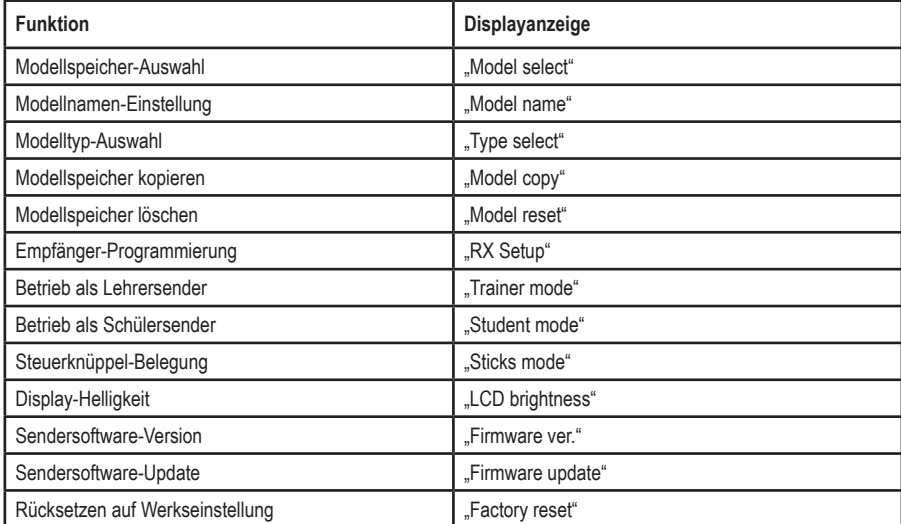

Folgende Einstellfunktionen stehen Ihnen nun im System-Einstellmenü zur Verfügung:

### a) Modellspeicher-Auswahl ..Model select"

Die Fernsteueranlage verfügt über 20 Modellspeicher, in denen Sie die Daten für Ihre jeweiligen Modelle unabhängig voneinander abspeichern können. Aus diesem Grund ist es vor dem Betrieb eines bestimmten Modells erforderlich, den dazugehörigen Modellspeicher im Sender einzustellen.

#### **Einstellen des Modellspeichers:**

- Schalten Sie den Sender ein und rufen Sie das System-Einstellmenü auf. Der oberste Menüpunkt "Model select" ist durch den Cursorpfeil markiert.
- Betätigen Sie kurz die Taste "OK", um den Menüpunkt zu aktivieren.

Im Display erscheint der zurzeit aktivierte Modellspeicher. Zusätzlich werden der Modellname und eine Modelltyp-Grafik angezeigt

- Durch Betätigen der Tasten "UP" oder "DOWN" können Sie nun den gewünschten Modellspeicher 1 - 20 auswählen.
- Halten Sie die Taste "CANCEL" länger gedrückt, um den gewünschten Modellspeicher zu aktivieren. Im Display wird anschließend wieder das System-Einstellmenü angezeigt.
- Betätigen Sie die Taste "CANCEL" so oft, bis Sie wieder zur Betriebsanzeige gelangen und überprüfen Sie, ob der gewünschte Modellspeicher eingestellt ist.

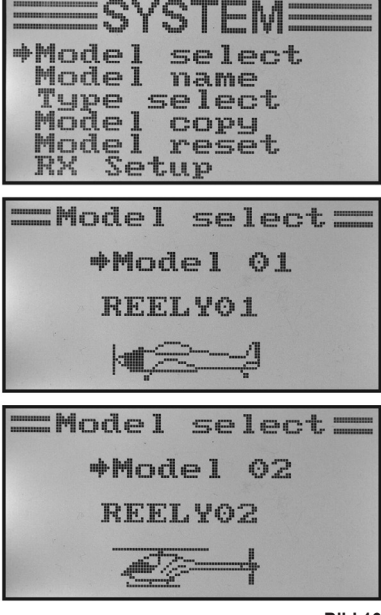

**Bild 16**

Sollten Sie den Modellspeicher wechseln wollen, obwohl der Empfänger noch eingeschaltet ist, so erscheint im Display ein Warnhinweis, dass vor einem Modellspeicherwechsel der Empfänger auszuschalten ist.

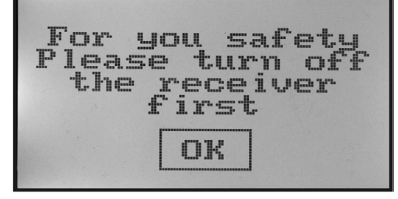

**Bild 17**

## **b) Modellnamen-Einstellung "Model name"**

Um die unterschiedlichen Modellspeicher leichter auseinander halten zu können, ist es sinnvoll den jeweiligen Speicher mit dem Namen des dazugehörigen Modells zu benennen. Der Name kann aus einer Kombination aus bis zu 8 Buchstaben, Ziffern oder Sonderzeichen bestehen.

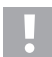

#### **Achtung, wichtig!**

Sie können immer nur den Namen des Modellspeichers ändern, der auch im Moment aktiv ist. Wenn Sie den Namen eines anderen Modellspeichers ändern wollen, müssen Sie erst den gewünschten Modellspeicher aufrufen und aktivieren.

### **Einstellen des Modellnamens:**

- Schalten Sie den Sender ein und rufen Sie das System-Einstellmenü auf.
- Bewegen Sie mit Hilfe der beiden Tasten "UP" oder "DOWN" den Cursorpfeil zum Menüpunkt "Model name".
- Betätigen Sie kurz die Taste "OK", um den Menüpunkt zu aktivieren.

Im Display erscheint der zurzeit eingestellte Modellspeicher mit dem Namen des Modells. Der erste Buchstabe im Namen ist bereits schwarz hinterlegt und kann eingestellt werden.

- Durch Betätigen der Tasten "UP" oder "DOWN" können Sie nun den gewünschten Buchstaben einstellen. Der nach rechts gerichtete Pfeil am unteren Displayrand weist Sie darauf hin, dass die restlichen Buchstaben und Sonderzeichen auf einer zweiten Anzeigeseite zur Verfügung stehen.
- Zum Umschalten auf den zweiten Buchstaben drücken Sie kurz die Taste "OK". Der zweite Buchstabe wird dadurch schwarz hinterlegt. Wird die Taste. OK" gedrückt und gehalten, wird der ab Werk eingestellte Modellname aufgerufen.

Die Einstellung des zweiten Buchstaben erfolgt nach demselben Schema wie beim ersten Buchstaben.

- Wiederholen Sie den oben beschriebenen Vorgang so oft, bis Sie den gewünschten Modellnamen einprogrammiert haben.
- Halten Sie die Taste "CANCEL" länger gedrückt, um den eingestellten Modellnamen zu speichern. Im Display wird anschließend wieder das System-Einstellmenü angezeigt.
- Betätigen Sie die Taste "CANCEL" so oft, bis Sie wieder zur Betriebsanzeige gelangen und überprüfen Sie, ob der gewünschte Modellname richtig eingestellt ist.

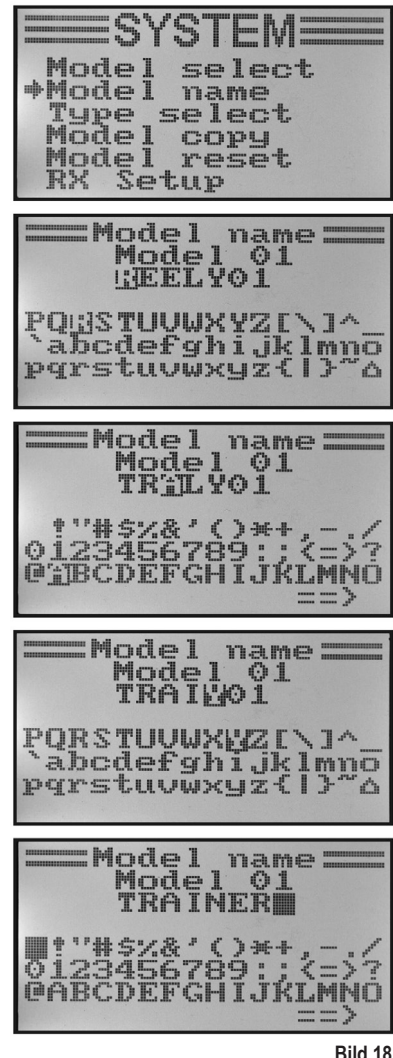

### c) Modelltyp-Auswahl ..Type select"

Da für die jeweiligen Modelltypen unterschiedliche Funktionen, wie z.B. Mischer oder Schalt-Funktionen zur Verfügung stehen, ist es notwendig den richtigen Modelltyp bei der Programmierung mit anzugeben. Dabei kann zwischen Flugmodellen "Airplane or glider" und Hubschraubermodellen "Helicopter" gewählt werden.

Bei den Hubschraubermodellen stehen zudem noch folgende Varianten der unterschiedlichen Taumelscheiben-Anlenkungen zur Verfügung:

### **"Fixed pitch":**

Wählen Sie diese Einstellung bei drehzahlgesteuerten Modellhubschraubern, bei denen sich der Anstellwinkel der Haupt-Rotorblätter nicht verstellen lässt.

### **"Variable pitch":**

Wählen Sie diese Einstellung für Hubschrauber, die für die Roll-, Nick- und Pitch-Funktion jeweils ein separates Servo nutzen.

### **"Swash 90°, 120° oder 140°":**

Wählen Sie diese Einstellung, wenn die Taumelscheibe Ihres Modellhubschraubers mit 3 Servos angesteuert wird und die Anlenkpunkte an der Taumelscheibe um 90°, 120° oder 140° zueinander versetzt sind. Je nach Winkelstellung der Anlenkpunkte, sind unterschiedliche Mischverhältnisse der drei Taumelscheibenservos erforderlich, die der Sender dann automatisch berücksichtigt. Bei Bedarf finden Sie weitere Informationen zur Taumelscheibenanlenkung in den Unterlagen Ihres Modellhubschraubers.

### **Auswahl des Modelltyps:**

- Schalten Sie den Sender ein und rufen Sie das System-Einstellmenü auf.
- Bewegen Sie mit Hilfe der beiden Tasten "UP" oder "DOWN" den Cursorpfeil zum Menüpunkt "Type select".
- Betätigen Sie kurz die Taste "OK", um den Menüpunkt zu aktivieren.

Im Display erscheinen der zurzeit eingestellte Modellspeicher mit dem Namen des Modells und der Modelltyp. Zudem wird am unteren Displayrand der Modelltyp noch durch eine Grafik angezeigt, die später auch bei der Betriebsanzeige mit eingeblendet wird.

- Durch Betätigen der Tasten "UP" oder "DOWN" können Sie nun den gewünschten Modelltyp einstellen.
- Halten Sie die Taste "CANCEL" länger gedrückt, um den eingestellten Modelltyp zu speichern. Im Display wird anschließend wieder das System-Einstellmenü angezeigt.
- Betätigen Sie die Taste "CANCEL" so oft, bis Sie wieder zur Betriebsanzeige gelangen und überprüfen Sie, ob die richtige Grafik eingeblendet wird.

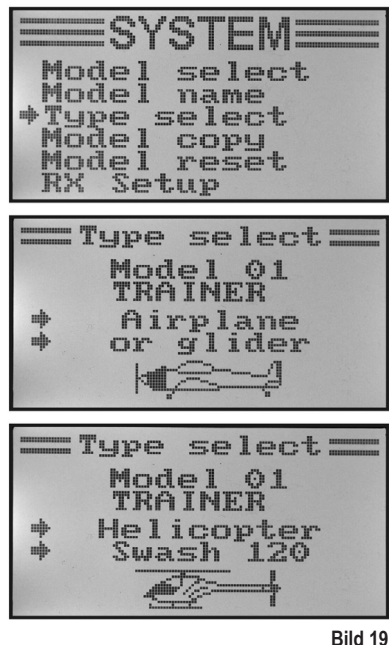

## d) Modellspeicher kopieren "Model copy"

Für die einfache Programmierung der Anlage besteht die Möglichkeit, Daten aus einem Modellspeicher in einen anderen Modellspeicher zu kopieren. So kann man bei ähnlichen Modellen Grundeinstellungen und Mischer leicht übernehmen und muss nur noch die Einstellwerte an das neue Modell anpassen.

### **Modelldaten in einen anderen Modellspeicher kopieren:**

- Schalten Sie den Sender ein und rufen Sie das System-Einstellmenü auf.
- Bewegen Sie mit Hilfe der beiden Tasten "UP" oder "DOWN" den Cursorpfeil zum Menüpunkt "Model copy".
- Betätigen Sie kurz die Taste "OK", um den Menüpunkt zu aktivieren.

Im Display erscheinen zwei Modellspeicher mit dem jeweils eingestellten Modellnamen und der dazugehörigen Modelltyp-Grafik. Der oben angezeigte Modellspeicher ist die Datenquelle und der unterhalb dargestellte Modellspeicher ist der Zielspeicher.

- Durch Betätigen der Tasten "UP" oder "DOWN" können Sie nun den Modellspeicher anwählen, aus dem die Daten kopiert werden sollen.
- Betätigen Sie kurz die Taste "OK", um auf den Zielspeicher umzuschalten.
- Durch Betätigen der Tasten "UP" oder "DOWN" können Sie nun den Modellspeicher anwählen, in den die Daten hineinkopiert werden sollen.
- Um den Kopiervorgang einzuleiten, drücken Sie die Taste "OK" etwas länger. Im Display erscheint nun eine Sicherheitsabfrage.
- Durch Betätigen der Tasten "UP" oder "DOWN" können Sie den Cursorpfeil von "No" auf "Yes" umstellen und durch erneutes Drücken der Taste "OK" den Kopiervorgang durchführen. Im Display wird anschließend wieder das System-Einstellmenü angezeigt.
- Betätigen Sie die Taste "CANCEL" so oft, bis Sie wieder zur Betriebsanzeige gelangen.

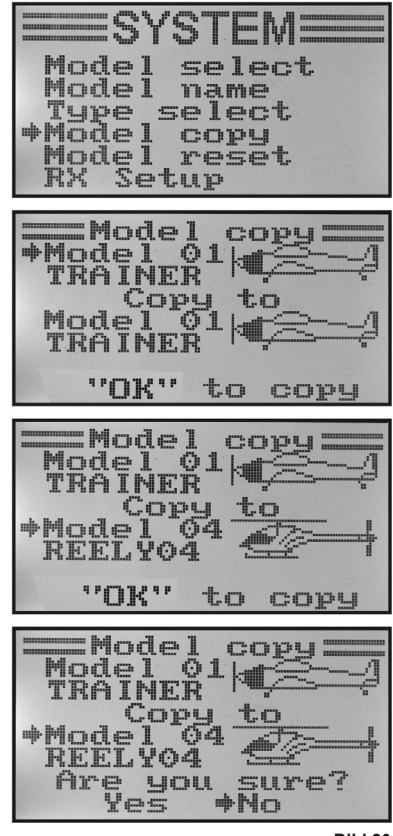

**Bild 20**

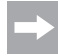

Da beim Kopiervorgang auch der Modellname mit kopiert wird, sollten Sie nach dem Kopiervorgang den Modellspeicher, in den Sie die Daten kopiert haben, aufrufen und dort unverzüglich den Namen des neuen Modells eingeben. Dadurch werden ungewollte Verwechslungen bei den Modellspeichern vermieden.

### $e$ ) Modellspeicher löschen "Model reset"

Um vor der Programmierung eines neuen Modells eventuell vorhandene und unerwünschte Einstellungen zu entfernen, können einzelne Modellspeicher gezielt gelöscht und dadurch auf die Werksparameter zurückgesetzt werden.

#### **Modellspeicher löschen:**

- Schalten Sie den Sender ein und rufen Sie das System-Einstellmenü auf.
- Bewegen Sie mit Hilfe der beiden Tasten "UP" oder "DOWN" den Cursorpfeil zum Menüpunkt "Model reset".
- Betätigen Sie kurz die Taste "OK", um den Menüpunkt zu aktivieren.

Im Display erscheinen der zurzeit eingestellte Modellspeicher mit dem Namen des Modells und der Modellgrafik.

- Durch Betätigen der Tasten "UP" oder "DOWN" können Sie nun den Modellspeicher anwählen, der auf die Werksparameter zurückgesetzt werden soll.
- Nach dem Betätigen der Taste "OK" erscheint eine Sicherheitsabfrage.
- Durch Betätigen der Tasten "UP" oder "DOWN" können Sie den Cursorpfeil von "No" auf "Yes" umstellen und durch erneutes Drücken der Taste "OK" den Modellspeicher löschen. Im Display wird anschließend wieder das System-Einstellmenü angezeigt.
- Betätigen Sie die Taste "CANCEL" so oft, bis Sie wieder zur Betriebsanzeige gelangen.

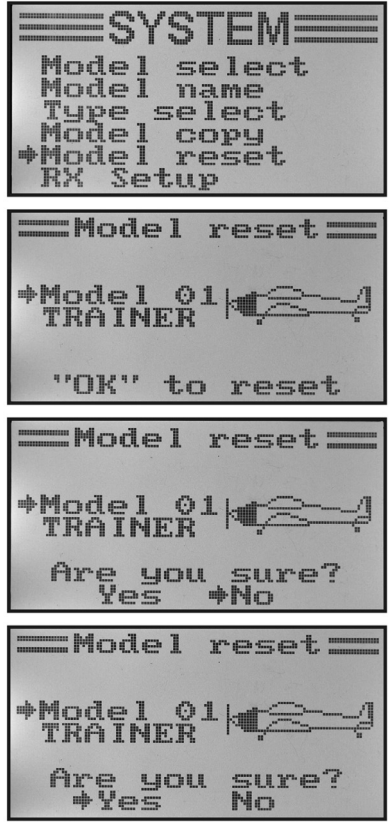

**Bild 21**

## f) Empfänger-Programmierung "RX Setup"

Die Fernsteuerung "HT-6" bietet die Möglichkeit, unterschiedliche Parameter des Empfängers einzustellen bzw. die gemessenen Werte anzuzeigen. Dabei ist die Funktionalität der Anzeigen und Einstellungen vom jeweils verwendeten Empfänger und der angeschlossenen Sensoren abhängig.

Da der beiliegende Empfänger den Anschluss externer Sensoren nicht unterstützt, geht diese Anleitung nur auf die Einstellungen ein, die für den beiliegenden Empfänger relevant sind. Weitere Infos zum Sensoranschluss sind den optional erhältlichen I-Bus-Empfängern zu entnehmen.

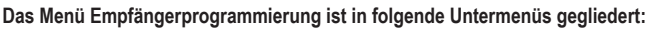

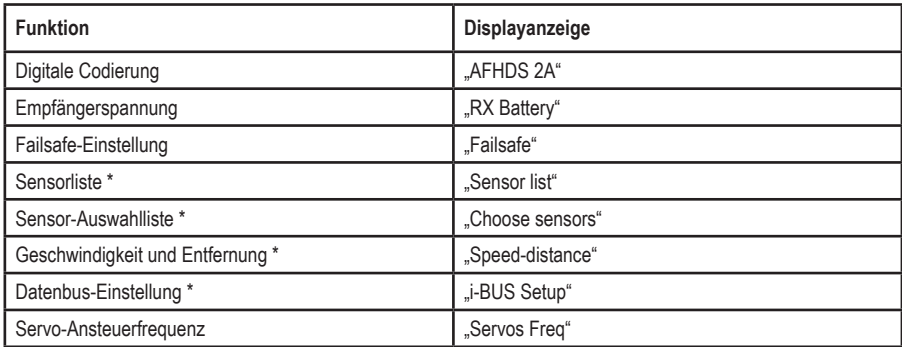

Die markierten Menüpunkte sind in erster Linie beim Einsatz eines I-BUS-Empfängers mit entsprechenden Sensoren relevant. Genaue Hinweise bezüglich der Programmierung sind der Bedienungsanleitung des I-BUS-Empfängers bzw. der Sensoren zu entnehmen.

### **Digitale Codierung "AFHDS 2A"**

Ihr Fernsteuersender bietet Ihnen die Möglichkeit, Empfänger mit der digitalen Codierung "AFHDS 2A" und "AFHDS" anzusteuern. Ab Werk ist der Sender auf den beiliegenden "AFHDS 2A"-codierten Empfänger eingestellt.

Sollten Sie einen REELY-Empfänger mit der digitalen Codierung "AFHDS" betreiben wollen, muss zunächst der Sender umgestellt und anschließend der Empfänger an den Sender gebunden werden. Weitere Infos zum Binden von Sender und Empfänger können dem Kapitel 16. Bindungs-Funktion entnommen werden.

Um die digitale Codierung am Sender umzuschalten, gehen Sie wie folgt vor:

- Rufen Sie das "RX Setup"-Menü auf.
- Der Menüpunkt "AFHDS 2A" ist bereits markiert und kann mit der Taste OK" aktiviert werden.
- Mit den Tasten "UP" oder "DOWN" kann die digitale Codierung "AFHDS 2A" abgeschaltet werden. Im Display erscheint die Anzeige .Off".
- Durch Betätigen der Taste "OK" wird die Einstellung gespeichert und im Display erscheint die digitale Codierung "AF-HDS".
- Betätigen Sie die Taste "CANCEL" so oft, bis Sie wieder zur Betriebsanzeige gelangen.
- Führen Sie anschließend einen Bindungsvorgang durch.
- Die Umschaltung zurück auf "AFHDS 2A" erfolgt nach demselben Schema, wie zuvor beschrieben.
	- Wenn der Sender mit der digitalen Codierung "AF-HDS" arbeitet, steht im Menü "RX Setup" nur die digitale Codierung als Einstellmöglichkeit zur Verfügung. Erst wenn die Sendercodierung wieder auf "AFHDS 2A" umgestellt wurde, stehen im Menü "RX Setup" wieder alle Menüpunkte zur Verfügung.

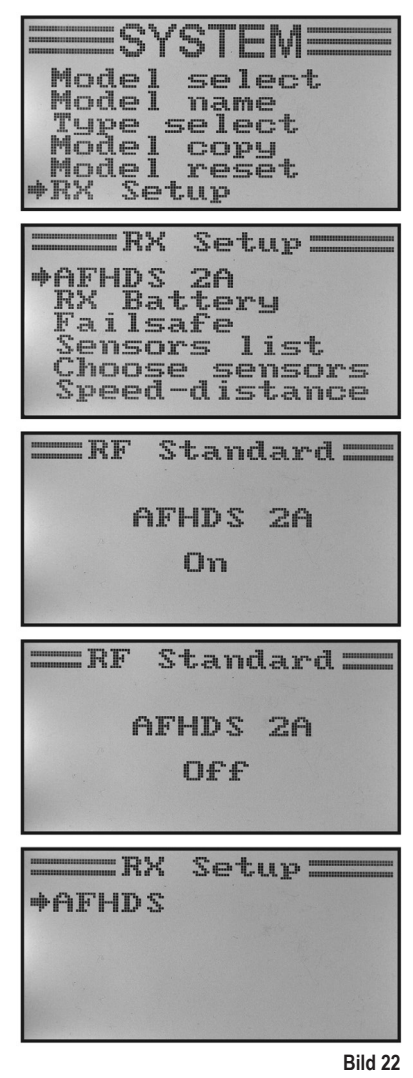

### **Empfängerspannung "RX Battery"**

In Abhängigkeit von der verwendeten Empfängerspannungsversorgung können in diesem Menü die Spannungswerte eingestellt werden, bei denen die Fernsteuerung eine drohende Tiefentladung eines Empfängerakkus optisch und akustisch anzeigt.

Um die Empfängerspannungen einzustellen, gehen Sie wie folgt vor:

- Rufen Sie das "RX Setup"-Menü auf.
- Mit den Tasten "UP" oder "DOWN" kann der Menüpunkt "RX Battery" markiert und mit der Taste "OK" aktiviert werden.
- Mit den Tasten "UP" oder "DOWN" kann nun der niedrigste Spannungswert "Low", der bereits mit einem Cursorpfeil markiert ist, eingestellt werden. Wird die Taste "OK" gedrückt und gehalten, werden die Werksparameter aufgerufen.
- Betätigen Sie kurzzeitig die Taste "OK", damit auf den nächst höheren Spannungswert "Alarm" umgeschaltet wird. Die Einstellung erfolgt wieder mit den Tasten "UP" oder "DOWN".
- Mit der Taste "OK" schalten Sie auf den Spannungswert bei vollgeladenem Akku "High" um und stellen auch da wieder den erforderlichen Wert mit den Tasten "UP" oder "DOWN" ein.
- Halten Sie die Taste "CANCEL" länger gedrückt, um den eingestellten Spannungswerte zu speichern. Im Display wird anschließend wieder das System-Einstellmenü angezeigt.
- Betätigen Sie die Taste "CANCEL" so oft, bis Sie wieder zur Betriebsanzeige gelangen.

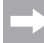

Da die einstellbaren Spannungswerte voneinander abhängig sind, kann es u.U. erforderlich werden, erst den Spannungswert für einen vollgeladenen Akku zu erhöhen, um dann anschließend auch höhere Alarmwerte eingeben zu können.

Werden die eingestellten Grenzwerte unterschritten, so blinkt beim Betrieb der Fernsteuerung im Display das Batteriesymbol für den Empfängerakku und der Fernsteuersender gibt Warn- bzw. Alarmtöne ab.

 $R_{\rm H}$ Setup = AFHDS 2A **\*RX Battery** Failsafe ensors,  $i \in L$ hoose sensors Speed-distance Battery=  $-RM$ de Turnus 4.00U Alarm  $4.20U$ High 5.00U  $= R<sub>x</sub>$ Batterys **+Low**  $4.100$  $4.200$ Alarm High 5.00U  $= R<sub>x</sub>$ **Battery T**.mu  $4.10U$  $4.300$  $#A$ larm High 5.00U =RX Battery= Low  $4.100$ Alarm 4.30U  $+$ High  $4.800$ **Bild 23**

### Failsafe-Einstellung "Failsafe"

Die Fernsteuerung bietet die Möglichkeit, bei einem gestörten Empfangssignal die Servos automatisch in eine bestimmte Stellung zu fahren. So kann z.B. bei einem Elektrosegler, der sich außerhalb der Senderreichweite befindet der Antriebsmotor ausgeschaltet und ein Kreisflug eingeleitet werden.

Um die Failsafe-Werte aller sechs Steuerkanäle einzustellen, gehen Sie wie folgt vor:

- Rufen Sie das "RX Setup"-Menü auf.
- Mit den Tasten "UP" oder "DOWN" kann der Menüpunkt "Failsafe" markiert und mit der Taste "OK" aktiviert werden. Der Kanal 1 ist bereits markiert und kann eingestellt werden.
- Betätigen Sie kurz die Taste "OK" um die Einstellwerte für Kanal 1 aufzurufen. Der aktuelle Einschaltzustand für Kanal 1 wird angezeigt.
- Mit den Tasten UP" oder DOWN" kann der Finschaltzustand von "OFF" auf "ON" oder umgekehrt verändert werden.
- Wenn die Funktion eingeschaltet ist, bewegen Sie den Steuerknüppel für Kanal 1 in die gewünschte Failsafe-Stellung und betätigen die Taste "CANCEL" etwas länger.
- Die Anzeige springt zurück auf die Kanalübersicht und zeigt den prozentualen Einstellwert für Kanal 1 an.

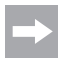

Falls Sie die Taste "OK" drücken und gedrückt halten, wird die Werkseinstellung aufgerufen und bei allen sechs Kanälen die Failsafe-Funktion abgeschaltet.

- Mit den Tasten "UP" oder "DOWN" können nun weitere Kanäle angewählt und nach dem gleichen Schema eingestellt werden.
- Wenn Sie für alle Kanäle den gewünschten Wert eingestellt haben, betätigen Sie die Taste "CANCEL" so oft, bis Sie wieder zur Betriebsanzeige gelangen.
- Schalten Sie zu Testzwecken den Sender aus und prüfen Sie, ob alle Servos in die von Ihnen gewünschte Failsafe-Stellung laufen

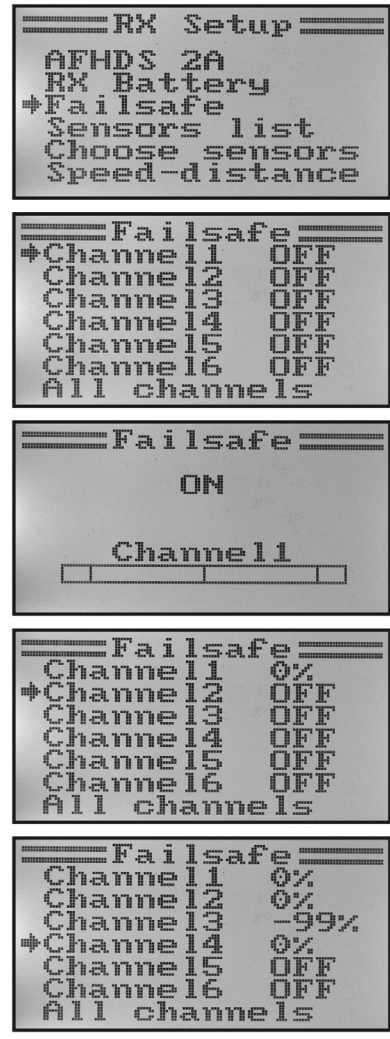

**Bild 24**

#### **Sensorliste "Sensor list"**

Die Sensorliste zeigt die angeschlossenen Sensoren an. Im Falle des beiliegenden Empfängers wird lediglich die Empfängerspannung "Int.V", die Senderspannung "TX.V" sowie die Fehlerquote des empfangenen Signals "Err" angezeigt. Je größer die Entfernung zwischen Sender und Empfänger und je schlechter die Qualität des Empfangssignals, desto höher ist der prozentuale Anteil der fehlerhaft empfangenen Daten.

Da bei einem sich bewegenden Modell die Ausrichtung der Empfangsantennen ständig ändert, ist eine starke Schwankung bei der Fehleranzeige durchaus normal.

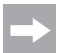

Sollten an einem I-BUS-Empfänger mehrere Sensoren angeschlossen sein, so werden diese Sensoren in diesem Menü angezeigt.

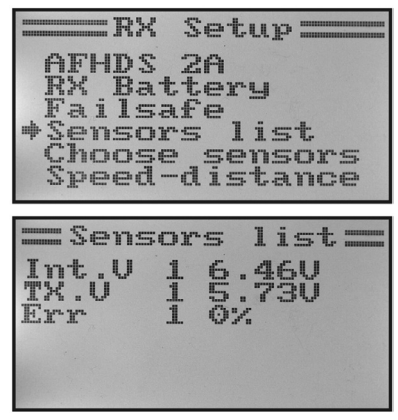

**Bild 25**

### Servo-Ansteuerfrequenz "Servos Freq"

Analoge Servos werden 50 Mal pro Sekunde vom Empfänger mit einem Ansteuerimpuls versorgt. Digitalservos hingegen können wesentlich öfters angesteuert werden. Dadurch sind sie u.a. in der Lage hohe Stell- und Haltekräfte zu entwickeln und dabei extrem schnell in die vorgegebenen Positionen zu laufen. Welche Ansteuerfrequenz ein Servo verträgt, ist den technischen Datenblättern der einzelnen Servos zu entnehmen.

Um die Servo-Ansteuerfrequenz einzustellen, gehen Sie wie folgt vor:

- Rufen Sie das "RX Setup"-Menü auf.
- Mit den Tasten "UP" oder "DOWN" kann der Menüpunkt "Servos Freq" markiert und mit der Taste "OK" aktiviert werden.
- Mit den Tasten "UP" oder "DOWN" kann nun die gewünschte Servo-Ansteuerfrequenz eingestellt werden. Wird die Taste "OK" gedrückt und gehalten, werden die Werksparameter aufgerufen.
- Halten Sie die Taste "CANCEL" länger gedrückt, um die eingestellte Servo-Ansteuerfrequenz zu speichern. Im Display wird anschließend wieder das "RX Setup"-Menü angezeigt.
- Betätigen Sie die Taste "CANCEL" so oft, bis Sie wieder zur Betriebsanzeige gelangen.

#### **Achtung, wichtig!**

Beim Einsatz von analogen Servos darf die Servo-Ansteuerfrequenz nicht höher als 50 Hz sein, da sonst die Servos zerstört werden. Sollten Sie ausschließlich Digital-Servos am Empfänger betreiben, so richtet sich der einzustellende Wert nach dem Maximalwert des langsamsten Servos, da der eingestellte Wert für alle Empfängerausgänge wirksam ist.

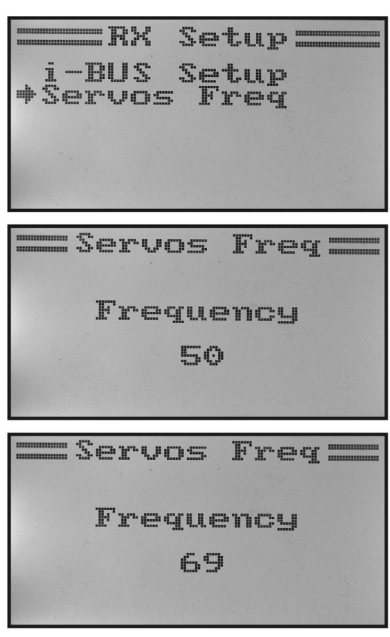

**Bild 26**

## **g) Betrieb als Lehrersender "Trainer mode"**

Für die gefahrlose und komfortable Modellflugschulung bietet Ihnen Ihre Fernsteueranlage eine Steckbuchse für ein Lehrer-Schülerkabel (siehe Bild 2, Pos. 23). Mit einem optional erhältlichen Kabel kann eine zweite Fernsteuerung vom Typ "HT-6" (oder alternativ "HT-4") an Ihrem Sender angeschlossen werden. Beim Einsatz von zwei "HT-6"-Sendern muss einer als Lehrersender und der zweite als Schülersender (siehe nachfolgenden Menüpunkt) konfiguriert werden. Der Fluglehrer kann dann mit Hilfe eines frei wählbaren Kippschalters zwischen den Steuerknüppelsignalen des Lehrersenders und den Steuerknüppelsignalen des Schülersenders umschalten.

### **Konfiguration als Lehrersender:**

- Schalten Sie den Sender ein und rufen Sie das System-Einstellmenü auf.
- Bewegen Sie mit Hilfe der beiden Tasten "UP" oder "DOWN" den Cursorpfeil zum Menüpunkt "Trainer mode".
- Betätigen Sie kurz die Taste OK" um den Menüpunkt zu aktivieren.

Im Display erscheinen die Anzeigen Mode, Switch und in Abhängigkeit des Lehrer-/Schüler-Schalters "Engaged" für verbunden mit dem Schülersender oder "Not engaged" für nicht verbunden.

- Durch Betätigen der Tasten "UP" oder "DOWN" können Sie nun wählen, ob Sie die Lehrerfunktion am Sender aktivieren "ON" oder deaktivieren "OFF" wollen.
- Betätigen Sie kurz die Taste "OK", um auf die Schalter-Auswahl umzuschalten.
- Durch Betätigen der Tasten "UP" oder "DOWN" können Sie nun wählen, welchen Schalter Sie zum Umschalten zwischen Lehrer- und Schülersender verwenden wollen. Betätigen Sie anschließend den ausgewählten Schalter und prüfen Sie, ob die Anzeige zwischen "Engaged" und "Not engaged" wechselt.
- Halten Sie die Taste "CANCEL" länger gedrückt, um die Einstellungen zu speichern. Im Display wird anschließend wieder das System-Einstellmenü angezeigt.
- Betätigen Sie die Taste "CANCEL" so oft, bis Sie wieder zur Betriebsanzeige gelangen.

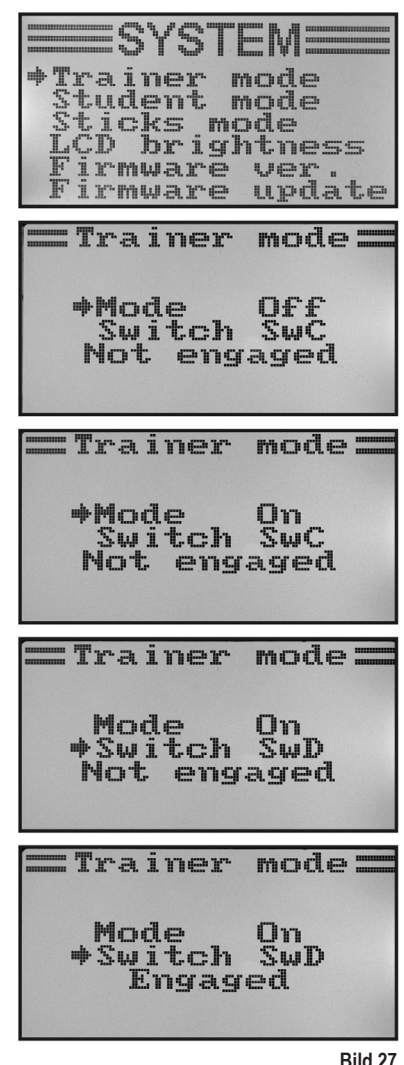

## **33**

## h) Betrieb als Schülersender "Student mode"

Bei der Konfiguration als Schülersender werden die Signale der Steuerknüppel und der Steuergeber für Kanal 5 und 6 unabhängig vom eingestellten Modell direkt an die Lehrer-/Schülerbuchse an der Rückseite umgeleitet und über das Verbindungskabel zum Lehrersender übertragen.

Wird der Schülersender-Modus nicht aktiviert, werden die sechs Steuersignale entsprechend dem eingestellten Modelltyp mit allen programmierten Einstellungen und Mischern an der Lehrer-/Schülerbuchse ausgekoppelt. Beim Betrieb der Fernsteuerung mit einem Flugsimulator-Interface empfehlen wir Ihnen die Fernsteuerung ebenfalls im Schüler-Modus zu betreiben. Die für die virtuellen Modelle erforderlichen Mischer oder Einstellungen stehen dann in der Simulatorsoftware zur Verfügung.

### **Konfiguration als Schülersender:**

- Schalten Sie den Sender ein und rufen Sie das System-Einstellmenü auf.
- Bewegen Sie mit Hilfe der beiden Tasten UP" oder DOWN" den Cursorpfeil zum Menüpunkt "Student mode".
- Betätigen Sie kurz die Taste "OK", um den Menüpunkt zu aktivieren.

 Im Display erscheint der Hinweis, dass in der Schülerkonfiguration alle Sender-Einstellungen unwirksam sind und die Steuerknüppelstellungen direkt zum Lehrersender übertragen werden.

- Nach dem Betätigen der Taste "OK" erscheint eine Sicherheitsabfrage.
- Durch Betätigen der Tasten "UP" oder "DOWN" können Sie den Cursorpfeil von "No" auf "Yes" umstellen und durch erneutes Drücken der Taste "OK" den Schülermodus aktivieren. Im Display wird anschließend wieder das System-Einstellmenü angezeigt.
- Betätigen Sie die Taste "CANCEL" so oft, bis Sie wieder zur Betriebsanzeige gelangen. Der Schülermodus wird in der Betriebsanzeige durch ein zusätzliches "S" optisch angezeigt.
- Beim erneuten Aufrufen des Schülermenüs kann die Konfiguration als Schülersender durch Betätigen der Taste "OK" beendet werden.

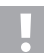

### **Wichtig!**

Stimmen Sie die Trimmung des Schülersenders so ab, dass sie mit der Trimmung des Lehrersenders übereinstimmt. Die Ruder des Flugmodells bzw. die Taumelscheibe und die Heckrotoransteuerung müssen nach dem Umschalten vom Lehrer- auf den Schülersender exakt die gleiche Neutralstellung aufweisen, wenn an beiden Anlagen die Steuerknüppel nicht ausgelenkt sind.

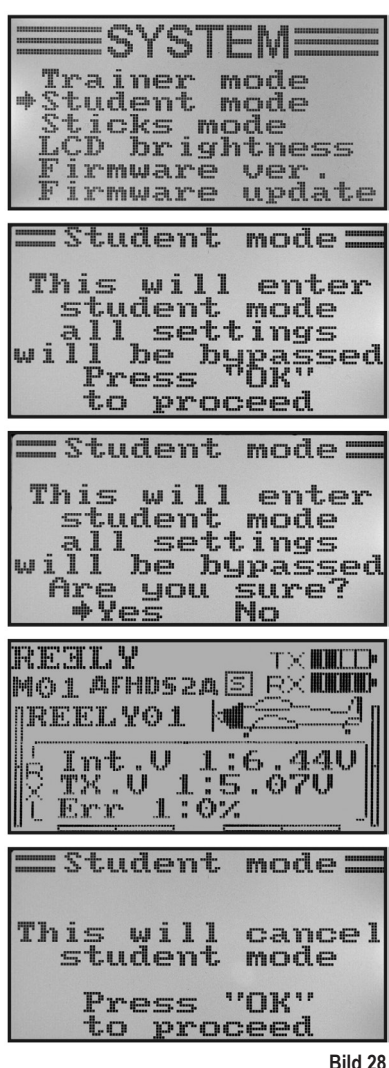

### **i) Steuerknüppel-Belegung "Sticks mode"**

Wie bereits beim Empfängeranschluss beschrieben, sind den einzelnen Empfänger-Ausgängen (Kanälen) bestimmte Steuerfunktionen bzw. Servos zugewiesen. Die ersten vier Ausgänge haben dabei folgende Zuordnung:

CH1 = Kanal 1 (Querruder-/Roll-Servo)

CH2 = Kanal 2 (Höhenruder-/Nick-Servo)

CH3 = Kanal 3 (Gas-Servo/Flugregler)

CH4 = Kanal 4 (Seitenruder-/Heck-Servo)

Bei der Einstellung der Steuerknüppel-Belegung können Sie nun genau festlegen, mit welchem Steuerknüppel Sie die Ausgänge 1 - 4 kontrollieren wollen.

### **Einstellen der Steuerknüppel-Belegung:**

- Schalten Sie den Sender ein und rufen Sie das System-Einstellmenü auf.
- Bewegen Sie mit Hilfe der beiden Tasten "UP" oder "DOWN" den Cursorpfeil zum Menüpunkt "Sticks mode".
- Betätigen Sie kurz die Taste "OK", um den Menüpunkt zu aktivieren.

Im Display wird die zurzeit verwendete Steuerknüppelbelegung angezeigt. Die beiden Kreise mit den um 90° versetzten Linien stellen die beiden Steuerknüppel dar. Zusätzlich werden entsprechend der Steuerknüppelbelegung die Steuerfunktionen eingeblendet.

- Durch Betätigen der Tasten "UP" oder "DOWN" können Sie nun die gewünschte Steuerknüppelbelegung "Mode 1" bis Mode 4" einstellen
- Halten Sie die Taste "CANCEL" länger gedrückt, um die Einstellungen zu speichern. Im Display wird anschließend wieder das System-Einstellmenü angezeigt.
- Betätigen Sie die Taste "CANCEL" so oft, bis Sie wieder zur Betriebsanzeige gelangen.

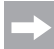

Bitte beachten Sie, dass die Steuerknüppel ab Werk mechanisch auf "Mode 2" bzw. "Mode 4" ausgelegt sind. Sollten Sie "Mode 1" oder "Mode 3" bevorzugen, müssen die Knüppelaggregate gegeneinander getauscht werden.

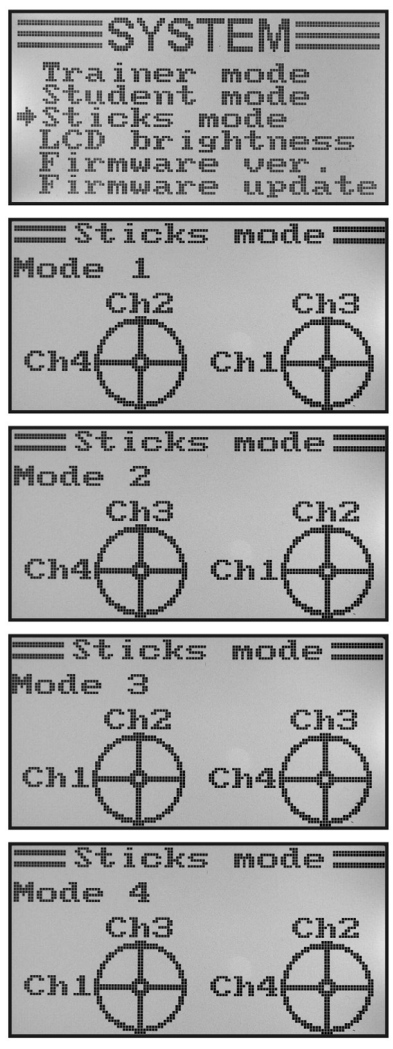

**Bild 29**

### **j) Display-Helligkeit "LCD brightness"**

Um jederzeit ein optimal ablesbares Display zur Verfügung zu haben, können Sie den Helligkeitswert individuell einstellen.

### **Einstellen des Helligkeitswertes:**

- Schalten Sie den Sender ein und rufen Sie das System-Einstellmenü auf.
- Bewegen Sie mit Hilfe der beiden Tasten "UP" oder "DOWN" den Cursorpfeil zum Menüpunkt "LCD brightness".
- Betätigen Sie kurz die Taste "OK", um den Menüpunkt zu aktivieren.

Im Display wird der zurzeit eingestellte Helligkeitswert mit einem Zahlenwert und einer Balkenanzeige dargestellt. Um die Helligkeits-Einstellung besser beurteilen zu können, werden noch die beiden Modellsymbole am unteren Displayrand abgebildet.

- Durch Betätigen der Tasten "UP" oder "DOWN" können Sie nun die gewünschte Displayhelligkeit einstellen. Wird die Taste "OK" gedrückt und gehalten, werden die Werksparameter aufgerufen.
- Halten Sie die Taste "CANCEL" länger gedrückt, um die Einstellungen zu speichern. Im Display wird anschließend wieder das System-Einstellmenü angezeigt.
- Betätigen Sie die Taste "CANCEL" so oft, bis Sie wieder zur Betriebsanzeige gelangen.

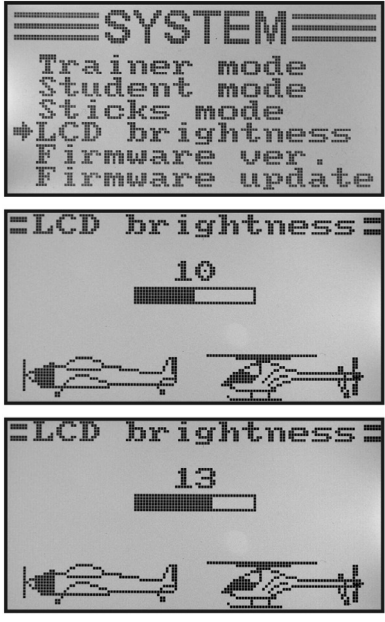

**Bild 30**

## k) Sendersoftware-Version ..Firmware ver."

Bei Bedarf können Sie sich die Versionsnummer und das Datum der Sendersoftware anzeigen lassen. So können Sie sofort erkennen, ob es für den Sender eine neuere Software gibt, die aufgespielt werden kann (siehe nachfolgenden Menüpunkt).

### **Anzeigen der Sendersoftware-Version:**

- Schalten Sie den Sender ein und rufen Sie das System-Einstellmenü auf.
- Bewegen Sie mit Hilfe der beiden Tasten "UP" oder "DOWN" den Cursorpfeil zum Menüpunkt "Firmware ver.".
- Betätigen Sie kurz die Taste "OK", um den Menüpunkt zu aktivieren.

Im Display werden die Senderbezeichnung, die Softwareversion und das Datum der Sendersoftware angezeigt.

• Betätigen Sie die Taste "CANCEL" so oft, bis Sie wieder zur Betriebsanzeige gelangen.

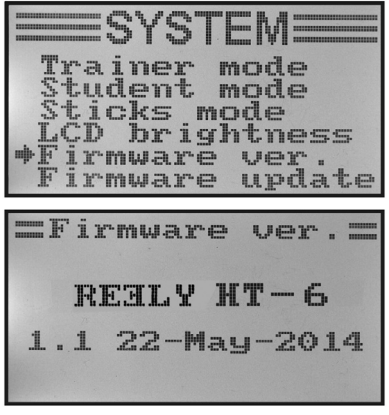

**Bild 31**
## **l) Sendersoftware-Update ..Firmware update"**

Um eine neuere Version der Sendersoftware auf die Fernsteuerung zu übertragen, muss der Sender mit Hilfe eines USB-Interfacekabels mit einem PC oder Notebook verbunden werden. Damit die Daten zu der Fernsteuerung übertragen werden können, muss der Sender in den Update-Modus gebracht werden. Während dieses Vorgangs darf kein zum Sender gehörender Empfänger eingeschaltet sein.

#### **Sendersoftware-Update aktivieren:**

- Schalten Sie den Sender ein und rufen Sie das System-Einstellmenü auf.
- Bewegen Sie mit Hilfe der beiden Tasten "UP" oder "DOWN" den Cursorpfeil zum Menüpunkt "Firmware update".
- Betätigen Sie kurz die Taste "OK", um den Menüpunkt zu aktivieren.

Im Display wird die Meldung angezeigt, dass der Sender in den Update-Modus geschaltet wird und alle Funktionen gestoppt werden. Sie werden aufgefordert, die Taste "OK" zu betätigen, um die Update-Funktion zu aktivieren.

- Nach dem Betätigen der Taste "OK" erscheint eine Sicherheitsabfrage.
- Durch Betätigen der Tasten "UP" oder "DOWN" können Sie den Cursorpfeil von "No" auf "Yes" umstellen und durch erneutes Drücken der Taste "OK" die Update-Funktion aktivieren.

Der Tastendruck wird in diesem Fall nicht mit einem Ton quittiert, sondern die Display-Beleuchtung wird dunkel geschaltet. Im Display wird angezeigt, dass die Update-Funktion aktiviert ist. Die Datenübertragung kann nun am Rechner gestartet werden. Alle Tasten an der Fernsteuerung sind während des Sendersoftware-Updates außer Funktion.

Schalten Sie nach beendeter Datenübertragung den Sender aus und wieder ein.

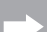

#### **Wichtiger Hinweis:**

Da die Fernsteuerung bereits ab Werk mit der neuesten Sendersoftware ausgestattet wurde, ist ein Software-Update im Regelfall nicht erforderlich. Sollte es im Falle einer Fehlfunktion erforderlich werden die Sendersoftware zu erneuern, so senden Sie die Fernsteuerung an unsere Kundendienstabteilung nach Hirschau ein.

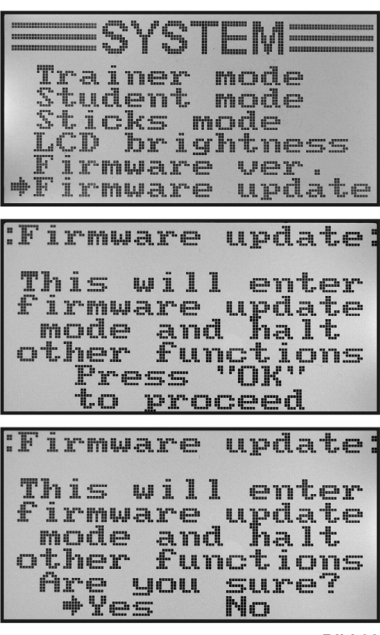

### m) Rücksetzen auf Werkseinstellung "Factory reset"

Mit Hilfe dieser Funktion haben Sie die Möglichkeit alle Daten aller Modellspeicher mit nur einem Befehl auf die Werksparameter zurückzusetzen.

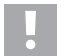

#### **Achtung!**

Wenn Sie diese Funktion aufrufen, werden alle zuvor eingegebenen Modelldaten und Einstellungen gelöscht! Die Fernsteuerung wird wieder in den Auslieferungszustand gebracht und alle Daten müssen wieder neu eingegeben werden.

#### **Rücksetzen auf die Werkseinstellung:**

- Schalten Sie den Sender ein und rufen Sie das System-Einstellmenü auf.
- Bewegen Sie mit Hilfe der beiden Tasten "UP" oder "DOWN" den Cursorpfeil zum Menüpunkt "Factory reset".
- Betätigen Sie kurz die Taste "OK", um den Menüpunkt zu aktivieren.

Im Display wird die Meldung angezeigt, dass der Sender beim Zurücksetzen auf die Werkseinstellung alle eingegebenen Einstellungen löscht. Sie werden aufgefordert, die Taste "OK" zu betätigen, um die Rücksetz-Funktion zu aktivieren.

- Nach dem Betätigen der Taste "OK" erscheint eine Sicherheitsabfrage.
- Durch Betätigen der Tasten "UP" oder "DOWN" können Sie den Cursorpfeil von "No" auf "Yes" umstellen und durch erneutes Drücken der Taste "OK" die Rücksetz-Funktion aktivieren. Im Display wird nach kurzer Zeit das System-Einstellmenü wieder angezeigt.
- Betätigen Sie die Taste "CANCEL" so oft, bis Sie wieder zur Betriebsanzeige gelangen.
- Überprüfen Sie anschließend die einzelnen Modellspeicher, ob die darin enthaltenen persönlichen Einstellwerte gelöscht wurden.

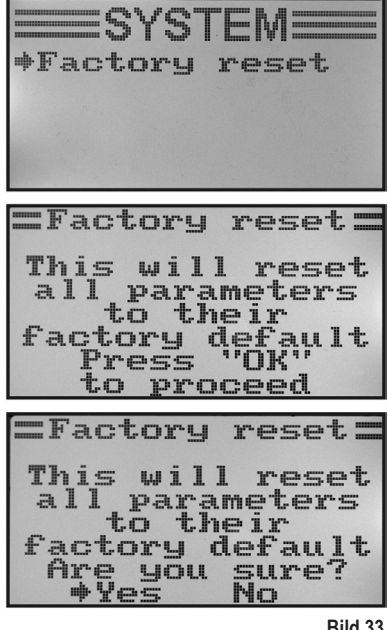

## 14. Das Funktions-Einstellmenü "Functions setup"

Im Funktions-Einstellmenü werden die spezifischen Einstellungen für die jeweiligen Modelle vorgenommen. Welche Menüpunkte im Funktions-Einstellmenü zur Verfügung stehen ist davon abhängig, welcher Modelltyp im System-Einstellmenü ausgewählt wurde.

Um in das Funktions-Einstellmenü zu gelangen, drücken und halten Sie bei eingeschaltetem Sender die Taste "OK". Die Betriebsanzeige im Display wechselt zur Menü-Anzeige. Das Auswahlfenster um das Fernsteuerungs-Symbol zeigt Ihnen an, dass Sie bei dieser Einstellung das System-Einstellmenü (System setup) aufrufen können.

Betätigen Sie die Taste "UP" oder "DOWN", damit das Auswahlfenster die Werkzeuge umrahmt.

Betätigen Sie kurz die Taste "OK", um in das Funktions-Einstellmenü zu gelangen.

Die ersten 6 Menüpunkte des Funktions-Einstellmenüs werden Ihnen nun im Display angezeigt.

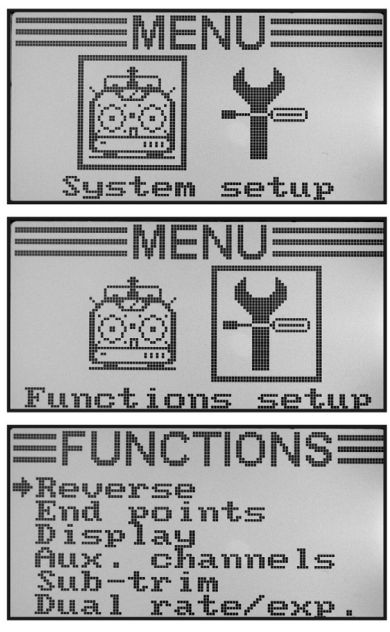

**Bild 34**

Folgende Einstellfunktionen stehen Ihnen im Funktions-Einstellmenü zur Verfügung:

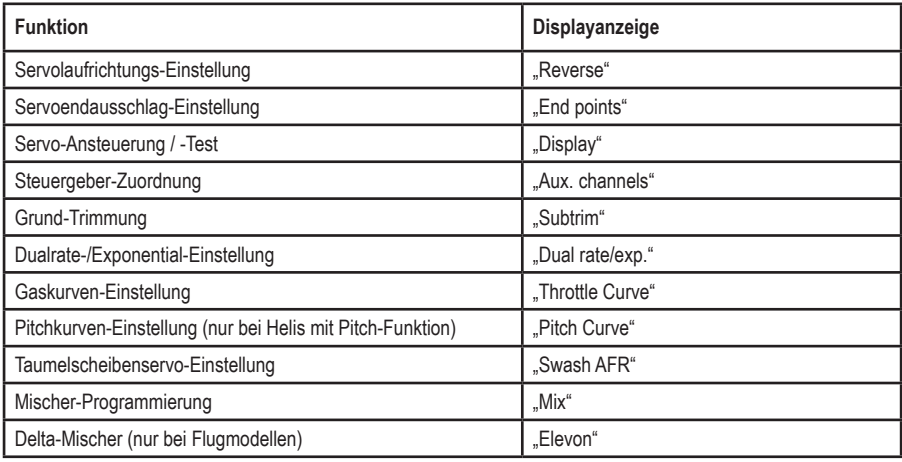

➡

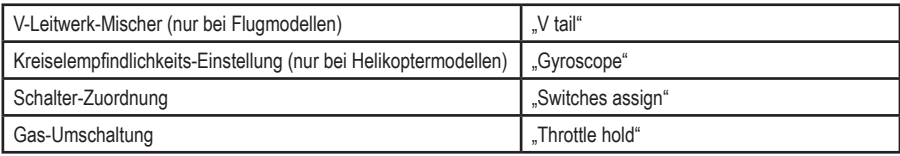

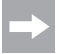

Die in der Tabelle aufgelisteten Menüpunkte stehen nicht alle gleichzeitig im Funktionsmenü zur Verfügung. Je nach zuvor ausgewähltem Modelltyp (Hubschrauber oder Flächenmodell) werden für das jeweilige Modell nicht benötigte bzw. ungeeignete Menüpunkte ausgeblendet.

## **a) Servolaufrichtungs-Einstellung "Reverse"**

Je nach Einbaulage der Servos kann es vorkommen, dass Sie am Sender eine Steuerbewegung nach links durchführen aber am Modell eine Steuerbewegung nach rechts ausgeführt wird. Aus diesem Grund besteht am Sender die Möglichkeit, die Dreh- bzw. Laufrichtung jedes einzelnen Servos individuell festzulegen und abzuspeichern.

#### **Einstellen der Servolaufrichtungen:**

- Schalten Sie den Sender ein und rufen Sie das Funktions-Einstellmenü auf. Der oberste Menüpunkt "Reverse" ist durch den Cursorpfeil markiert.
- Betätigen Sie kurz die Taste "OK", um den Menüpunkt zu aktivieren.

Im Display erscheinen die Anzeigen für die sechs Steuerfunktionen mit den jeweils momentan eingestellten Laufrichtungen. "Nor" entspricht der Standard-Laufrichtung des Servos und "Rev" entspricht der umgekehrten Laufrichtung.

- Durch Betätigen der Tasten "UP" oder "DOWN" kann die Drehrichtung des Servos am Kanal 1 geändert werden.
- Beim Betätigen der Taste "OK" springt der Cursorpfeil zu Kanal 2.
- Durch Betätigen der Tasten "UP" oder "DOWN" kann nun die Drehrichtung des Servos am Kanal 2 geändert werden.
- Betätigen Sie die Taste "OK", um auf Kanal 3 umzuschalten.
- Wiederholen Sie den Vorgang so oft, bis Sie an allen sechs Kanälen die korrekte Laufrichtung der Servos eingestellt haben.
- Halten Sie die Taste "CANCEL" länger gedrückt, um die Einstellungen zu speichern. Im Display wird anschließend wieder das Funktions-Einstellmenü angezeigt.
- Betätigen Sie die Taste "CANCEL" so oft, bis Sie wieder zur Betriebsanzeige gelangen und überprüfen Sie, ob alle Servos die korrekte Laufrichtung aufweisen.

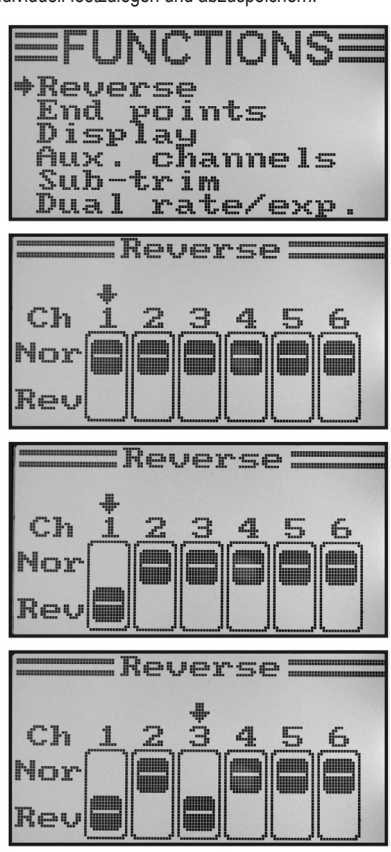

#### stehen. Somit werden in dieser Funktion nur minimale Änderungen der Einstellung erforderlich. Die in der Modellanleitung angegebenen Ruderausschläge, die u.U. geringer sein können als die max. möglichen Ruderausschläge, werden später mit der Dualrate-Funktion reduziert.

Versuchen Sie immer die Anlenkpunkte am Servo und an den Ruderhebeln so zu wählen, dass Sie bei der

Die angelenkten Gestänge oder Hebel dürfen dabei weder anschlagen noch unter mechanischer Spannung

Mit der Servoendausschlag-Einstellung können Sie für jedes Servo genau festlegen, wie groß der max. zulässige Ausschlag auf jeder Seite sein darf. Normalerweise wird die Servo-Endausschlag-Funktion dazu genutzt, um die Servos vor dem mechanischen Anschlag an Hindernisse bei voller Auslenkung zu schützen. Sie können dazu einen

#### **Einstellen des Servoendausschlages:**

• Schalten Sie den Sender ein und rufen Sie das Funktions-Einstellmenü auf.

**b) Servoendausschlag-Einstellung "End points"** 

Wert von 0 - 120% einstellen. Je kleiner der Wert, desto kleiner ist der Servoweg.

vorgegebenen Werkseinstellung von 100% den max. Ruderausschlag erzielen.

- Bewegen Sie mit Hilfe der beiden Tasten "UP" oder "DOWN" den Cursorpfeil zum Menüpunkt "End points".
- Betätigen Sie kurz die Taste "OK", um den Menüpunkt zu aktivieren.

Im Display erscheinen die Anzeigen für die sechs Steuerfunktionen mit den jeweils momentan eingestellten Servoendausschlägen.

- Bewegen Sie den Steuerknüppel für Kanal 1 ganz nach links und stellen dann mit den Tasten "UP" und "DOWN" den maximal möglichen Servoausschlag für die linke Seite ein.
- Bewegen Sie danach den Steuerknüppel für Kanal 1 ganz nach rechts und stellen dann mit den Tasten "UP" und "DOWN" den maximal möglichen Servoausschlag für die rechte Seite ein. Wird die Taste "OK" gedrückt und gehalten, werden die Werksparameter aufgerufen.
- Beim kurzzeitigen Betätigen der Taste "OK" springt der Cursorpfeil zu Kanal 2. Die Einstellung des Servoausschlages an Kanal 2 erfolgt nach demselben Schema wie bei Kanal 1.
- Wiederholen Sie den Vorgang so oft, bis Sie an allen sechs Kanälen die gewünschten Servoendausschläge eingestellt haben.
- Halten Sie die Taste "CANCEL" länger gedrückt, um die Einstellungen zu speichern. Im Display wird anschließend wieder das Funktions-Einstellmenü angezeigt.
- Betätigen Sie die Taste "CANCEL" so oft, bis Sie wieder zur Betriebsanzeige gelangen. **Bild 36** Betriebsanzeige gelangen. **Bild 36** Betriebsanzeige gelangen.

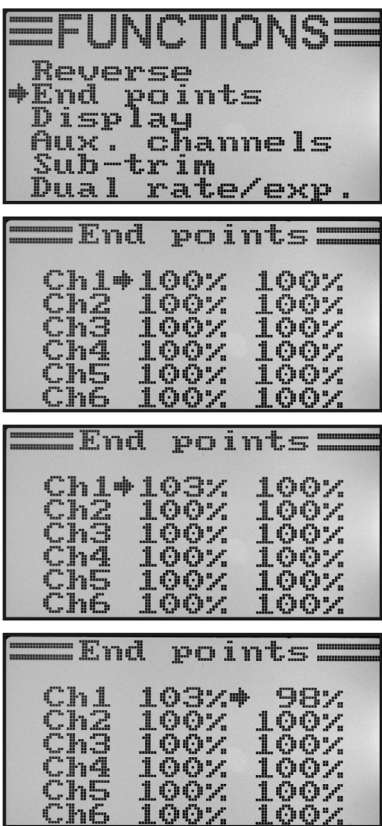

## c) Servo-Ansteuerung/-Test .Display"

In diesem Menü können Sie sich die Servo-Ansteuersignale aller 6 Kanäle grafisch darstellen lassen und dabei gleichzeitig die einzelnen Steuerfunktionen mit sämtlichen Mischern prüfen. Speziell bei Hubschrauber-Modellen lassen sich so recht schnell Mischer-Fehler bei der Taumelscheibenansteuerung finden. Zudem können in diesem Programm auch die Servos getestet werden. Dazu werden alle sechs Kanäle automatisch von einem Endanschlag zum anderen und wieder zurück gesteuert.

#### **Servo-Ansteuerung anzeigen:**

- Schalten Sie den Sender ein und rufen Sie das Funktions-Einstellmenü auf.
- Bewegen Sie mit Hilfe der beiden Tasten "UP" oder "DOWN" den Cursorpfeil zum Menüpunkt "Display".
- Betätigen Sie kurz die Taste "OK", um den Menüpunkt zu aktivieren.

Im Display werden Ihnen die 6 Kanäle mit der momentanen Stellung der Steuergeber angezeigt.

Wenn Sie nun die Steuerknüppel, aktivierte Schalter oder Drehregler in unterschiedliche Richtungen bewegen, so sehen Sie genau, welches Servo in welche Richtung gesteuert wird.

- Betätigen und halten Sie die Taste "CANCEL", um den Servo-Test zu starten. Die sechs Balkenanzeigen laufen nun ständig von einem Endausschlag zum anderen. Bei eingeschaltetem Empfänger reagieren die Servos entsprechend der Balkenanzeigen.
- Betätigen Sie die Taste "OK" um den Servo-Test zu beenden. Im Display wird anschließend wieder das Funktions-Einstellmenü angezeigt.
- Betätigen Sie die Taste "CANCEL" so oft, bis Sie wieder zur Betriebsanzeige gelangen.

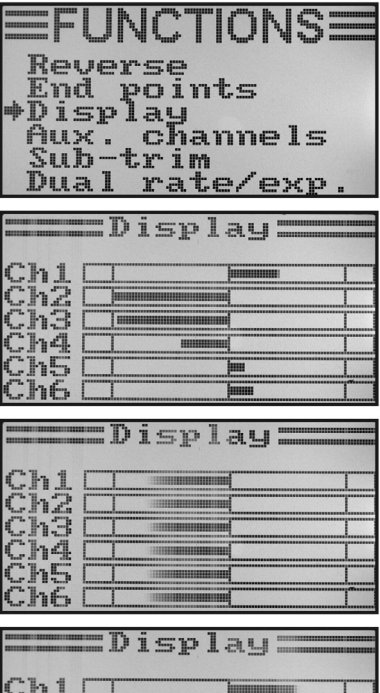

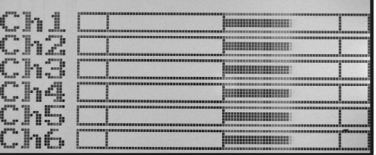

## **d) Steuergeber-Zuordnung "Aux. channels"**

Bei der Steuergeber-Zuordnung haben Sie die Möglichkeit, für Kanal 5 und Kanal 6 individuelle Steuergeber (Drehgeber oder Kippschalter) einzustellen.

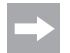

Sollten Sie im System-Einstellmenü einen Hubschrauber mit Taumelscheibenmischer oder variabler Pitch-Steuerung aktiviert haben, wird der Kanal 6 zur Rotorkopf-Anlenkung benötigt und kann demzufolge nicht mehr frei zugeordnet werden. Es erscheint bei Kanal 6 die Anzeige "Source Used" (siehe auch unterste Abbildung Bild 38).

#### **Steuergeber-Zuordnung einstellen:**

- Schalten Sie den Sender ein und rufen Sie das Funktions-Einstellmenü auf.
- Bewegen Sie mit Hilfe der beiden Tasten "UP" oder "DOWN" den Cursorpfeil zum Menüpunkt "Aux. channels".
- Betätigen Sie kurz die Taste "OK", um den Menüpunkt zu aktivieren.

Im Display werden Ihnen die Kanäle 5 und 6 mit den jeweils zugeordneten Steuergebern "Source" angezeigt. Die beiden Cursorpfeile bei Kanal 5 zeigen an, dass bei diesem Kanal der Steuergeber sofort eingestellt werden kann.

- Durch Betätigen der Tasten "UP" oder "DOWN" kann nun der Steuergeber ausgewählt werden. Neben den vier Kippschaltern "SwA – SwD" und den beiden Drehgebern "VrA" und "VrB" kann auch der Wert "None" ausgewählt werden, wenn der Kanal 5 z.B. nicht manuell, sondern nur über einen Mischer gesteuert werden soll.
- Beim Betätigen der Taste "OK" springen die Cursorpfeile zu Kanal 6.
- Durch Betätigen der Tasten "UP" oder "DOWN" kann nun der Steuergeber für Kanal 6 ausgewählt werden.
- Halten Sie die Taste "CANCEL" länger gedrückt, um die Einstellungen zu speichern. Im Display wird anschließend wieder das Funktions-Einstellmenü angezeigt.
- Betätigen Sie die Taste, CANCEL " so oft, bis Sie wieder zur Betriebsanzeige gelangen.

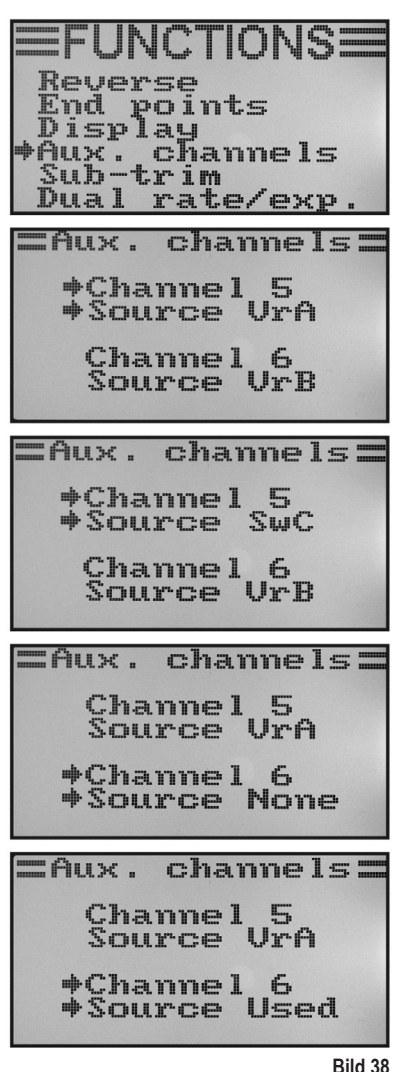

## **e) Grund-Trimmung ..Subtrim"**

Wie bereits bei der Montage der Servos angesprochen, sollten die Servo-Hebel immer im 90°-Winkel zu den Anlenkgestängen stehen (siehe Bild 13). Die Trimmanzeigen am Sender (siehe Bild 4, Pos. 5 - 8) sollten dabei in der Mittelstellung stehen. Nur so ist später während des Fluges mit Hilfe der Trimmtasten (siehe Bild 1, Pos. 6, 8, 16 und 18) eine Nachtrimmung in beide Richtungen möglich.

Oftmals ist aber die Verzahnung an den Servo-Hebeln so grob, dass der exakte 90°-Winkel nicht eingestellt werden kann (siehe Bild 13). Aus diesem Grund kann mit Hilfe der Grund-Trimmung die korrekte Mittelstellung des Servo-Arms eingestellt werden, ohne dass dabei die Trimmtasten verstellt werden müssen.

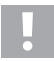

#### **Wichtig!**

Bevor Sie die Grund-Trimmung einstellen, überprüfen Sie anhand der Betriebsanzeige, ob die vier Trimmanzeigen mittig eingestellt sind.

#### **Einstellen der Grund-Trimmung:**

- Schalten Sie den Sender ein und rufen Sie das Funktions-Einstellmenü auf.
- Bewegen Sie mit Hilfe der beiden Tasten "UP" oder "DOWN" den Cursorpfeil zum Menüpunkt "Subtrim".
- Betätigen Sie kurz die Taste "OK", um den Menüpunkt zu aktivieren.

Im Display erscheinen die Anzeigen für die sechs Steuerfunktionen mit den jeweils momentan eingestellten Trimmwerten.

- Durch Betätigen der Tasten "UP" oder "DOWN" kann nun die Grund-Trimmung für Kanal 1 eingestellt werden.
- Beim kurzzeitigen Betätigen der Taste "OK" springt der Cursorpfeil zu Kanal 2. Wird die Taste "OK" gedrückt und gehalten, werden die Werksparameter aufgerufen.
- Durch Betätigen der Tasten "UP" oder "DOWN" kann nun die Grund-Trimmung für Kanal 2 eingestellt werden.
- Wiederholen Sie den Vorgang so oft, bis Sie an allen sechs Kanälen die gewünschte Grund-Trimmung eingestellt haben.
- Halten Sie die Taste "CANCEL" länger gedrückt, um die Einstellungen zu speichern. Im Display wird anschließend wieder das Funktions-Einstellmenü angezeigt.
- Betätigen Sie die Taste "CANCEL" so oft, bis Sie wieder zur Betriebsanzeige gelangen.

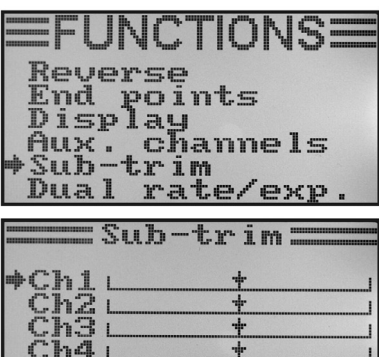

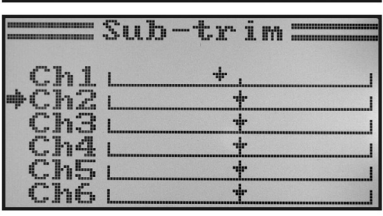

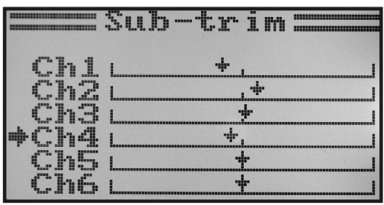

## f) Dualrate-/Exponential-Einstellung ..Dual rate/exp."

#### **Die Dualrate-Funktion:**

Mit Hilfe der Dualrate-Funktion können die Servo-Ausschläge der Kanäle 1, 2 und 4 durch die Betätigung des Flugzustands-Schalters reduziert werden. Dies kann man machen, um ein Modell, das bei vollem Ausschlag zu aggressiv reagiert, schnell und einfach zu entschärfen. Speziell für Einsteiger sind Modelle mit leicht reduziertem Ruderausschlag wesentlich einfacher zu beherrschen.

Beim Erstflug eines neuen Modells, bei dem man nicht genau weiß, wie stark es auf die Steuerbefehle reagiert, bzw. bei dem keine Herstellerangaben zur Einstellung vorliegen, hat es sich bestens bewährt, die Ausschläge im Flug reduzieren zu können.

#### **Die Exponential-Funktion:**

Im Gegensatz zur Dualrate-Funktion werden bei der Exponential-Funktion die Endausschläge der Servos nicht verringert. Die Exponentialfunktion reagiert lediglich auf den mittleren Bereich der Steuerkurve. In der Praxis bedeutet das, dass die Reaktion auf den Steuerknüppel dann nicht mehr linear verläuft, sondern eine Kurve bildet. Wenn die Kurvenform in der Mitte abgeflacht wird, reagiert das Modell feinfühliger auf die Steuerbefehle im mittleren Bereich der Steuerknüppel. Dies ist erforderlich, wenn große Ruderausschläge für extremen Kunstflug eingestellt wurden.

#### **Einstellen der Dualrate-/Exponential-Funktion:**

- Schalten Sie den Sender ein und rufen Sie das Funktions-Einstellmenü auf.
- Bewegen Sie mit Hilfe der beiden Tasten "UP" oder "DOWN" den Cursorpfeil zum Menüpunkt "Dual rate/exp.".
- Betätigen Sie kurz die Taste "OK", um den Menüpunkt zu aktivieren.

Im Display erscheinen die Anzeigen für die Dualrate- und Exponentialfunktionen für Kanal 1. Gleichzeitig werden ein Steuerkurvendiagramm und der Flugzustand "Normal" (der Schalter SWA" muss sich dazu in der vorderen Position befinden) angezeigt.

Im Flugzustand "Normal" werden die reduzierten und im Flugzustand "Sport" werden die größeren Ruderausschläge eingestellt.

- Durch Betätigen der Tasten "UP" oder "DOWN" kann der Kanal ausgewählt werden, bei dem die Dualrate- und Exponentialwerte für den Flugzustand "Normal" eingestellt werden sollen.
- Beim Betätigen der Taste "OK" springt der Cursorpfeil auf den Dualrate-Einstellwert.
- Durch Betätigen der Tasten "UP" oder "DOWN" kann nun der reduzierte Servo-Ausschlag eingestellt werden. Entsprechend den Einstellungen ändert sich die Schräglage der Steuerkurve.

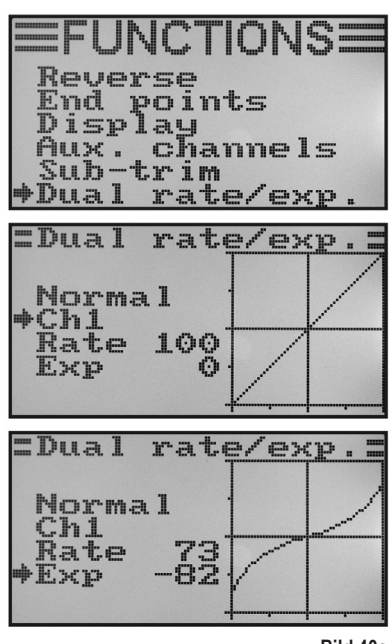

**Bild 40a**

• Beim erneuten kurzzeitigen Betätigen der Taste "OK" springt der Cursorpfeil auf den Exponential-Einstellwert. Wird die Taste "OK" gedrückt und gehalten, werden die Werksparameter aufgerufen.

- Durch Betätigen der Tasten "UP" oder "DOWN" kann nun die Form der Steuerkurve eingestellt werden.
- Wird ein negativer Einstellwert gewählt, wird die Kurvenform im Mittelbereich flacher. Wird ein positiver Einstellwert gewählt, wird die Kurvenform im Mittelbereich steiler. Wird die Taste "OK" gedrückt und gehalten, werden die Werksparameter aufgerufen.
- Wiederholen Sie den Vorgang so oft, bis Sie bei allen drei Kanälen die gewünschten Dualrate- und Exponentialwerte für den Flugzustand "Normal" eingestellt haben.
- Betätigen Sie nun den Kippschalter "SWA", damit der Flugzustand "Sport" aufgerufen wird.

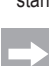

Bei Bedarf kann im nachfolgend beschriebenen Menü Schalter-Zuordnung "Switches assign" ein anderer Kippschalter für die Umschaltung der Flugzustände zugewiesen werden.

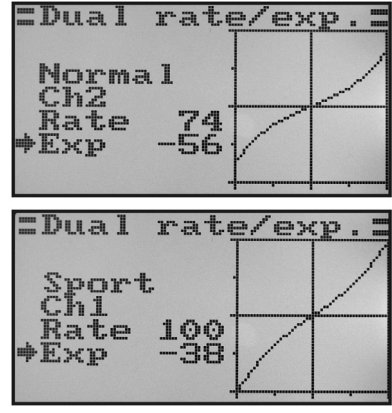

**Bild 40b**

- Wiederholen Sie den oben beschriebenen Vorgang erneut und stellen auch für den Flugzustand "Sport" bei allen drei Kanälen die gewünschten Dualrate- und Exponentialwerte ein. Bei der Einstellung "Sport" sollten die Einstellwerte größer sein, als bei der Einstellung "Normal", um ein deutlich agileres Modell zu erhalten.
- Halten Sie die Taste "CANCEL" länger gedrückt, um die Einstellungen zu speichern. Im Display wird anschließend wieder das Funktions-Einstellmenü angezeigt.
- Betätigen Sie die Taste "CANCEL" so oft, bis Sie wieder zur Betriebsanzeige gelangen.

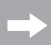

Lenken Sie die Steuerknüppel für die einzelnen Funktionen bis zum Anschlag aus und betätigen Sie dabei den Flugzustands-Schalter. Überprüfen Sie nun, ob die vollen Ruderausschläge (Schalterstellung Sport) und die reduzierten Ruderausschläge (Schalterstellung Normal) Ihren Vorstellungen bzw. den Herstellerangaben des Flugmodells entsprechen.

## **g) Gaskurven-Einstellung "Throttle Curve"**

Bei einer proportionalen Fernsteueranlage verhalten sich der Steuergeber und das dazugehörige Servo linear (siehe auch zweite Abbildung von oben in Bild 40a). Das bedeutet: So wie Sie den Steuergeber von einer Seite zur anderen bewegen, wird sich auch der Hebel des jeweiligen Servos von einer Seite zur anderen bewegen.

Befindet sich der Steuerknüppel (Stick) für die Gas-/Pitch-Funktion in der untersten Stellung (L), sollte die Drosselklappe am Vergaser fast komplett geschlossen sein.

Wird der Steuerknüppel in die Mittelstellung (2) geschoben, sollte die Drosselklappe ca. 50% geöffnet sein.

Befindet sich der Steuerknüppel in der obersten Position (H), sollte der Vergaser am Motor ganz geöffnet sein, damit der Motor mit voller Leistung laufen kann. Die Gaskurve entspricht somit einer geraden Linie (siehe nebenstehende Skizze).

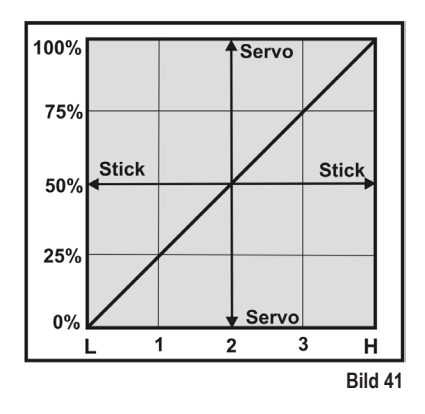

Mit Hilfe der Gaskurven-Einstellung besteht die Möglichkeit, die Form der Gaskurve gezielt an 5 Punkten zu verändern und die Einstellungen abzuspeichern.

#### **Einstellen der Gaskurve:**

- Schalten Sie den Sender ein und rufen Sie das Funktions-Einstellmenü auf.
- Bewegen Sie mit Hilfe der beiden Tasten "UP" oder "DOWN" den Cursorpfeil zum Menüpunkt "Throttle Curve".
- Betätigen Sie kurz die Taste "OK", um den Menüpunkt zu aktivieren.

Im Display erscheinen die Anzeigen für die prozentualen Einstellwerte für die fünf Punkte der Gaskurve (L, 1, 2, 3 und H), das Steuerkurvendiagramm und der Flugzustand "Normal". (der Schalter "SWB" muss sich dazu in der vorderen Position befinden).

Der senkrechte Strich im Diagramm markiert die momentane Stellung des Gas-Steuerknüppels.

Im Flugzustand "Normal" sollte die Gaskurve so eingestellt werden, dass der Verbrennungsmotor mit geringstmöglicher Drehzahl läuft, wenn sich der Steuerknüppel in der Leerlaufposition befindet. Bei Hubschraubermodellen kann der Mittelteil der Gaskurve etwas abgeflacht werden, um einen feinfühligen Schwebeflug zu ermöglichen.

• Durch Betätigen der Tasten "UP" oder "DOWN" kann der prozentuale Eingabewert für den untersten Punkt der Gaskurve im Flugzustand "Normal" eingestellt werden. Wird die Taste "OK" gedrückt und gehalten, werden die Werksparameter aufgerufen.

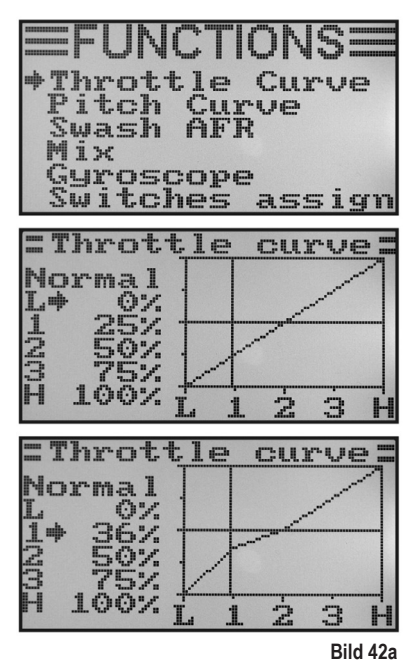

- Beim kurzzeitigen Betätigen der Taste OK" springt der Cursorpfeil auf den Gaskurven-Einstellpunkt "1".
- Durch Betätigen der Tasten "UP" oder "DOWN" kann nun der prozentuale Eingabewert für diesen Punkt eingestellt werden.
- Wiederholen Sie den Vorgang so oft, bis Sie bei allen fünf Punkten den gewünschten Wert für den Flugzustand "Normal" eingestellt haben.
- Betätigen Sie nun den Kippschalter "SWB", damit der Flugzustand "Idle up" aufgerufen wird.

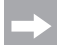

Bei Bedarf kann im nachfolgend beschriebenen Menü Schalter-Zuordnung (Switches assign) ein anderer Kippschalter für die Umschaltung der Flugzustände zugewiesen werden.

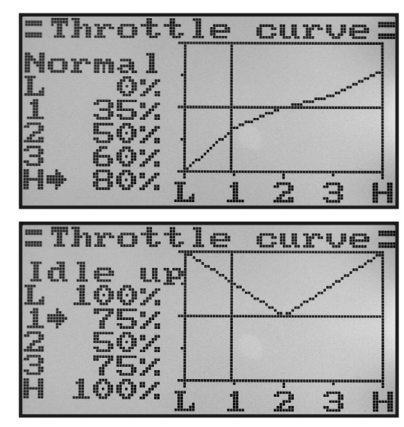

**Bild 42b**

Im Flugzustand "Idle up" kann bei Flugmodellen der Leerlauf etwas angehoben werden, um ein sicheres Durchlaufen des Motors zu gewährleisten.

 Bei Hubschraubermodellen wird die Gaskurve V-förmig eingestellt, um auch im Rückenflug eine ausreichende Motorleistung zur Verfügung zu haben.

- Wiederholen Sie den oben beschriebenen Vorgang erneut und stellen auch für den Flugzustand "Idle up" bei allen fünf Punkten den gewünschten Wert für die Gaskurve ein.
- Halten Sie die Taste "CANCEL" länger gedrückt, um die Einstellungen zu speichern. Im Display wird anschließend wieder das Funktions-Einstellmenü angezeigt.
- Betätigen Sie die Taste "CANCEL" so oft, bis Sie wieder zur Betriebsanzeige gelangen.

### **h)** Pitchkurven-Einstellung ..Pitch Curve"

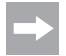

Dieses Menü ist nur dann verfügbar, wenn im System-Einstellmenü ein Hubschrauber mit variabler Pitchfunktion bzw. Swash 90°, 120° oder 140° ausgewählt wurde!

Ebenso wie die Gaskurve lässt sich auch die Pitchkurve individuell an fünf Punkten einstellen. Dabei spielt es keine Rolle, ob sie ein Modell mit nur einem Pitchservo einsetzen oder die Taumelscheibe mit drei Servos gleichzeitig angesteuert wird.

#### **Einstellen der Pitchkurve:**

- Schalten Sie den Sender ein und rufen Sie das Funktions-Einstellmenü auf.
- Bewegen Sie mit Hilfe der beiden Tasten "UP" oder "DOWN" den Cursorpfeil zum Menüpunkt "Pitch Curve".
- Betätigen Sie kurz die Taste "OK", um den Menüpunkt zu aktivieren.

Im Display erscheinen die Anzeigen für die prozentualen Einstellwerte für die fünf Punkte der Pitchkurve (L, 1, 2, 3 und H), das Steuerkurvendiagramm und der Flugzustand "Normal" (der Schalter "SWB" muss sich dazu in der vorderen Position befinden).

Der senkrechte Strich im Diagramm markiert die Stellung des Pitch-Steuerknüppels.

Im Flugzustand "Normal" sollten die Werte der Pitchkurve etwas reduziert werden, damit die Kurve flacher gehalten wird. Der Modellhubschrauber wird sich so im Schwebeflug leichter und feinfühliger steuern lassen.

- Durch Betätigen der Tasten "UP" oder "DOWN" kann der prozentuale Eingabewert für den untersten Punkt der Pitchkurve im Flugzustand "Normal" eingestellt werden. Wird die Taste "OK" gedrückt und gehalten, werden die Werksparameter aufgerufen.
- Beim kurzzeitigen Betätigen der Taste "OK" springt der Cursorpfeil auf den Pitchkurven-Einstellpunkt "1". Durch Betätigen der Tasten "UP" oder "DOWN" kann nun der prozentuale Eingabewert für diesen Punkt eingestellt werden.
- Wiederholen Sie den Vorgang so oft, bis Sie bei allen fünf Punkten den gewünschten Wert für den Flugzustand "Normal" eingestellt haben.
- Betätigen Sie nun den Kippschalter "SWB", damit Flugzustand "Idle up" aufgerufen wird.

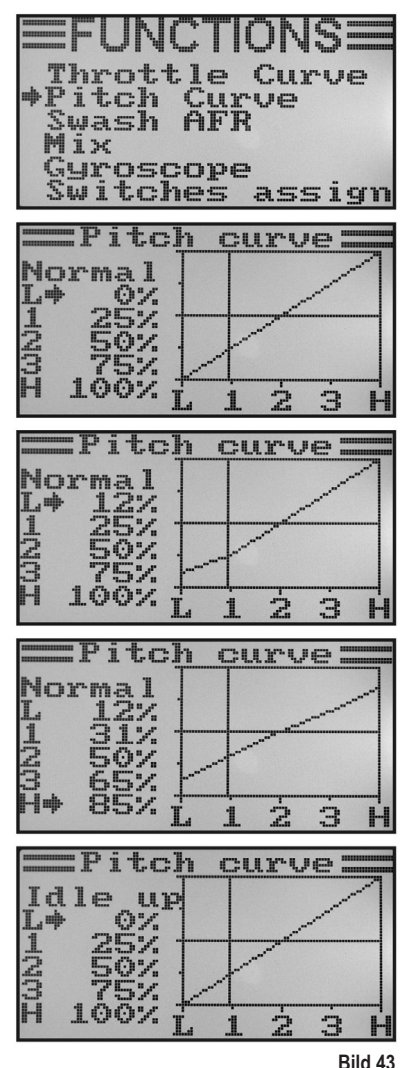

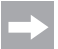

Bei Bedarf kann im nachfolgend beschriebenen Menü Schalter-Zuordnung "Switches assign" ein anderer Kippschalter für die Umschaltung der Flugzustände zugewiesen werden.

Im Flugzustand "Idle up" sollte die Pitchkurve so eingestellt werden, dass die Rotorblätter den größtmöglichen positiven und negativen Anstellwinkel erreichen.

- Wiederholen Sie den oben beschriebenen Vorgang erneut und stellen auch für den Flugzustand "Idle up" bei allen fünf Punkten den gewünschten Wert für die Pitchkurve ein.
- Halten Sie die Taste "CANCEL" länger gedrückt, um die Einstellungen zu speichern. Im Display wird anschließend wieder das Funktions-Einstellmenü angezeigt.
- Betätigen Sie die Taste "CANCEL" so oft, bis Sie wieder zur Betriebsanzeige gelangen.

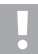

#### **Achtung!**

Genaue Angaben zu den jeweiligen Anstellwinkeln der Rotorblätter in den unterschiedlichen Flugzuständen können im Regelfall den Unterlagen des Modellhubschraubers entnommen werden.

#### **Wichtig:**

 Bitte beachten Sie, dass sich die Pitch- und die Gas-Kurve gegenseitig beeinflussen. Sollten Sie z.B. die Pitch-Kurve an einem bestimmten Punkt anheben, kann es aufgrund des größeren Anstellwinkels der Rotorblätter erforderlich werden, die Gas-Kurve an diesem Punkt auch etwas mehr anzuheben.

### **i) Taumelscheibenservo-Einstellung "Swash AFR"**

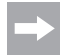

Dieses Menü ist nur dann verfügbar, wenn im System-Einstellmenü ein Hubschrauber mit Swash 90°, 120° oder 140° ausgewählt wurde!

In diesem Menü besteht die Möglichkeit, das Mischverhältnis der Taumelscheiben-Servos zueinander zu beeinflussen. So können Sie die korrekte Bewegungsrichtung und den erforderlichen Neigungswinkel bzw. Schiebeweg der Taumelscheibe auf die Steuerbefehle des Senders perfekt einstellen.

#### **Einstellen der Taumelscheibenservos:**

- Schalten Sie den Sender ein und rufen Sie das Funktions-Einstellmenü auf.
- Bewegen Sie mit Hilfe der beiden Tasten "UP" oder "DOWN" den Cursorpfeil zum Menüpunkt "Swash AFR".
- Betätigen Sie kurz die Taste "OK", um den Menüpunkt zu aktivieren.

Im Display erscheinen der zurzeit eingestellte Taumelscheibenmischer (z.B. Swash type 120°) sowie die Einstellwerte für die Roll-Funktion (Aileron), für die Nick-Funktion (Elevator) und für die Pitch-Funktion (Pitch).

• Lenken Sie den Steuerknüppel für die Roll-Funktion abwechselnd bis zum Anschlag aus und stellen durch Betätigen der Tasten "UP" oder "DOWN" die Kippbewegung der Taumelscheibe nach rechts und links auf die gewünschte Schräglage ein. Wird ein negativer Wert eingegeben, ändert sich die Bewegungsrichtung der Taumelscheibe.

 Die exakten Werte müssen danach in mehreren Probeflügen ermittelt und angepasst werden.

Wird die Taste "OK" gedrückt und gehalten, werden die Werksparameter aufgerufen.

- Beim kurzzeitigen Betätigen der Taste "OK" springt der Cursorpfeil zur Nick-Funktion.
- Lenken Sie den Steuerknüppel für die Nick-Funktion abwechselnd bis zum Anschlag aus und stellen durch Betätigen der Tasten "UP" oder "DOWN" die Kippbewegung der Taumelscheibe nach vorne und hinten auf die gewünschte Schräglage ein. Wird ein negativer Wert eingegeben, ändert sich die Bewegungsrichtung der Taumelscheibe.

Auch für diese Funktion müssen die exakten Einstellwerte durch mehrere Probeflüge ermittelt werden.

Wird die Taste "OK" gedrückt und gehalten, werden die Werksparameter aufgerufen.

• Beim erneuten kurzzeitigen Betätigen der Taste "OK" springt der Cursorpfeil zur Pitch-Funktion.

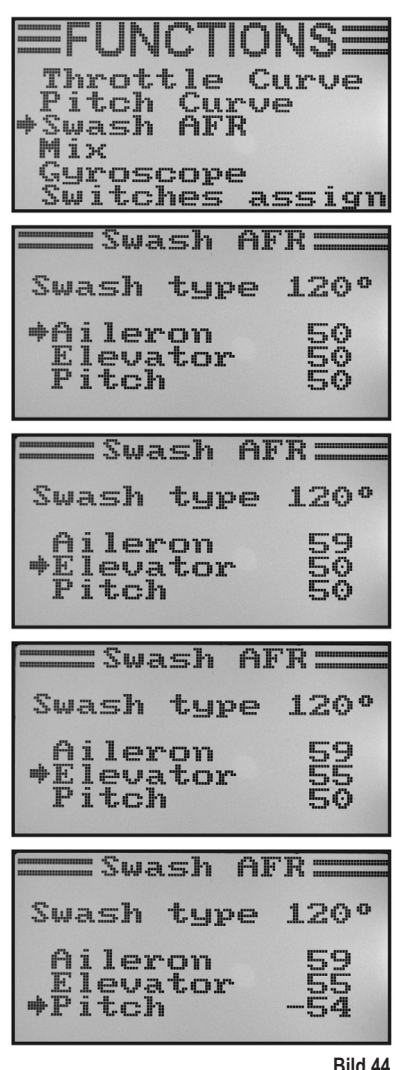

- Lenken Sie den Steuerknüppel für die Pitch-Funktion abwechselnd bis zum Anschlag aus und stellen durch Betätigen der Tasten "UP" oder "DOWN" den Weg der Taumelscheibe nach oben und unten ein. Wird die Taste "OK" gedrückt und gehalten, werden die Werksparameter aufgerufen. Wird ein negativer Wert eingegeben, ändert sich die Bewegungsrichtung der Taumelscheibe.
- Halten Sie die Taste "CANCEL" länger gedrückt, um die Einstellungen zu speichern. Im Display wird anschließend wieder das Funktions-Einstellmenü angezeigt.
- Betätigen Sie die Taste "CANCEL" so oft, bis Sie wieder zur Betriebsanzeige gelangen.

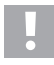

#### **Wichtig:**

Stellen Sie die Taumelscheiben-Wege so ein, dass selbst bei min. und max. Pitch noch der maximale Nickund Roll-Weg zur Verfügung steht, ohne dass die Taumelscheibenanlenkung mechanisch anschlägt oder begrenzt wird.

### **i) Mischer-Programmierung "Mix"**

Bei dieser Programmierung haben Sie die Möglichkeit über einen Masterkanal, einen Slavekanal zu steuern. Die Mitnahme des Slavekanals erfolgt linear, wobei die beiden Ausschlagsrichtungen und die Ausschlagswerte des Slaveservos sowie der Arbeitspunkt des Mischers individuell programmierbar sind. Insgesamt stehen 3 frei programmierbare Linear-Mischer "Mix #1 - Mix #3" zur Verfügung.

#### **Einstellen der Mischer:**

- Schalten Sie den Sender ein und rufen Sie das Funktions-Einstellmenü auf.
- Bewegen Sie mit Hilfe der beiden Tasten "UP" oder "DOWN" den Cursorpfeil zum Menüpunkt "Mix".
- Betätigen Sie kurz die Taste "OK", um den Menüpunkt zu aktivieren.

Im Display erscheint die Anzeige für den Mischer #1 mit den voreingestellten Mischwerten.

- Durch Betätigen der Tasten "UP" oder "DOWN" kann der gewünschte Mischer "Mix #1 - Mix #3" ausgewählt werden.
- Beim Betätigen der Taste "OK" springt der Cursorpfeil auf die Mischer-Funktion. Durch Betätigen der Tasten "UP" oder "DOWN" kann die Misch-Funktion eingeschaltet "On" oder ausgeschaltet "Off" werden.
- Beim erneuten Betätigen der Taste "OK" springt der Cursorpfeil auf den Masterkanal. Durch Betätigen der Tasten "UP" oder "DOWN" kann der Masterkanal ausgewählt werden.
- Betätigen Sie erneut die Taste "OK", damit der Cursorpfeil auf den Slavekanal wechselt. Durch Betätigen der Tasten "UP" oder "DOWN" kann der Slavekanal ausgewählt werden.

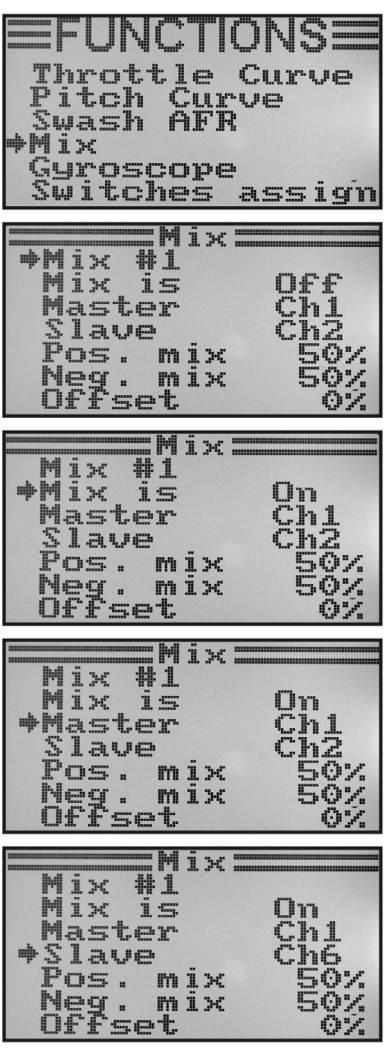

**Bild 45**

- Beim erneuten Betätigen der Taste OK" springt der Cursorpfeil auf den positiven Mischwert.
- Lenken Sie den Steuergeber des Masterkanals auf eine Seite bis zum Anschlag aus. Durch Betätigen der Tasten "UP" oder "DOWN" kann nun der Ausschlagswert des Slaveservos individuell eingestellt werden. Wird die Taste "OK" gedrückt und gehalten, werden die Werksparameter aufgerufen.
- 

Sollte das Slaveservo nicht auf die Veränderungen des Einstellwertes reagieren, lenken Sie den Steuergeber des Masterkanals auf die andere Seite bis zum Anschlag aus. Wenn das Slaveservo den gleichen Ausschlagsweg wie das Masterservo aufweisen soll, muss hier der Wert von 100% eingestellt werden. Bei der Einstellung eines negativen %-Wertes, ändert sich beim Slaveservo die Laufrichtung.

- Betätigen Sie erneut kurz die Taste "OK", damit der Cursorpfeil auf den negativen Mischwert wechselt.
- Lenken Sie den Steuergeber des Masterkanals nun auf die andere Seite bis zum Anschlag aus. Die Einstellung erfolgt nach demselben Schema wie beim positiven Mischwert.
- Betätigen Sie erneut die Taste "OK", damit der Cursorpfeil zum Offset-Wert wechselt. Durch Betätigen der Tasten "UP" oder "DOWN" kann der erforderliche Offset-Wert (siehe nachfolgende Erläuterung) eingestellt werden. Wird die Taste "OK" gedrückt und gehalten, werden die Werksparameter aufgerufen.
- Halten Sie die Taste "CANCEL" länger gedrückt, um die Einstellungen zu speichern. Im Display wird anschließend wieder das Funktions-Einstellmenü angezeigt.
- Betätigen Sie die Taste "CANCEL" so oft, bis Sie wieder zur Betriebsanzeige gelangen.

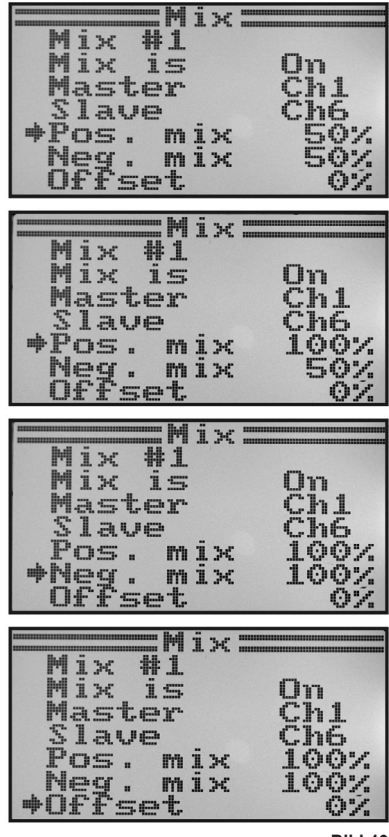

#### **Die Offset-Einstellung:**

Der Offsetpunkt ist die Stellung des Master-Steuergebers, von dem aus der Slavekanal zugemischt wird. Ist der Wert 0% eingestellt, befindet sich der Offsetpunkt in der Mittelstellung des Master-Steuergebers. Wird der Master-Steuergeber dann von der Mittelstellung aus nach links und nach rechts ausgelenkt, wird auch das Slaveservo, bei entsprechend eingestellten Ausschlagswerten, von der Mittelstellung aus nach links und rechts ausschlagen.

Es besteht aber auch die Möglichkeit, den Offset-Punkt zu verschieben. Dies ist dann empfehlenswert, wenn das Slaveservo nur einen Ausschlag in eine Richtung durchführen soll und als Master-Steuergeber ein "nicht von selbst neutralisierender Steuergeber", wie z.B. ein Drehregler oder der Gas-/Pitchknüppel verwendet wird.

#### **Beispiel aus der Praxis:**

Wenn ein Segelflugmodell mit Störklappen in den Flügeln ausgerüstet ist, werden diese im Regelfall über den Gasknüppel gesteuert (siehe schematische Darstellung in Skizze A und B).

Befindet sich der Knüppel vorne (oberste Abb. Skizze A) sind die Störklappen eingefahren. Wird der Steuerknüppel nach hinten zum Körper gezogen, fahren die Störklappen aus. Bei den meisten Modellen muss dann ein Höhenruderausschlag zugemischt werden, damit das Modell gerade weiterfliegt.

Ohne Offset-Einstellung (Skizze A) würde das Höhenruder bei ein- und ausgefahrenen Klappen entsprechend der eingestellten Werte nach unten und oben ausgelenkt.

Bei halb ausgefahrenen Störklappen befindet sich das Höhenruder in der Mittelstellung, da sich auch der Gasknüppel in der Mitte befindet (siehe mittlere Zeichnung Skizze A).

Mit Offset-Einstellung (Skizze B) kann man den Gasknüppel ganz nach vorne bewegen und dann den Offset-Wert so verändern, dass sich das Höhenruder wieder in der Mittelstellung befindet (siehe obere Zeichnung in Skizze B).

Wird der Gasknüppel nun zurück in die Mittelstellung bewegt, wird der erforderliche Höhenruderausschlag zugemischt.

Da die max. Höhenruder-Zumischung bereits bei der Mittelstellung des Gasknüppels erreicht ist, verändert sich der Höhenruderausschlag nicht mehr, wenn der Gasknüppel noch weiter zurückgenommen wird.

Zur besseren Darstellung wurde bei den Zeichnungen in Bild 47 der zugemischte Höhenruderausschlag wesentlich größer dargestellt, als er in Wirklichkeit sein muss.

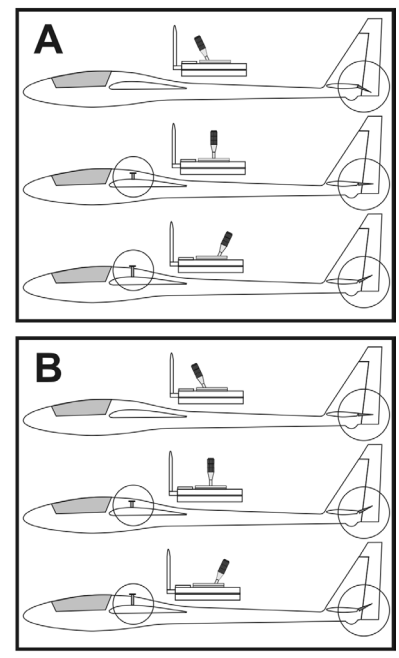

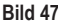

### k) Delta-Mischer ..Elevon"

Dieses Menü ist nur dann verfügbar, wenn im System-Einstellmenü ein Flugmodell ausgewählt wurde!

Bei Nurflügel- oder Delta-Flugmodellen werden die Ruderklappen für die Querruder-Funktion auch für die Höhenruderfunktion genutzt, wobei jedes Ruderblatt mit einem eigenen Servo angelenkt wird.

Das Servo für das rechte Ruderblatt wird an Kanal 1 (CH1) und das Servo für das linke Ruderblatt wird an Kanal 2 (CH2) des Empfängers angeschlossen (siehe Skizze A).

Beide Servos übernehmen dann die Höhenruder- (ELEVATOR) und die Querruder-Steuerung (AILERON) = ELEVON gemeinsam.

Wird der Steuerknüppel für die Höhenruder-Funktion zum Körper gezogen und betrachtet man dabei das Modell von hinten, müssen beide Ruder (Elevons) nach oben ausschlagen (Skizze B).

Wird der Steuerknüppel für die Höhenruder-Funktion ganz nach vorne gedrückt und betrachtet man dabei das Modell von hinten, müssen beide Elevons nach unten ausschlagen (Skizze C).

Wird der Steuerknüppel für die Querruder-Funktion ganz nach links gedrückt und betrachtet man dabei das Modell von hinten, muss das linke Elevon nach oben und das rechte Elevon nach unten ausschlagen (Skizze D).

Wird der Steuerknüppel für die Querruder-Funktion ganz nach rechts gedrückt und betrachtet man dabei das Modell von hinten, muss das linke Elevon nach unten und das rechte Elevon nach oben ausschlagen (Skizze E).

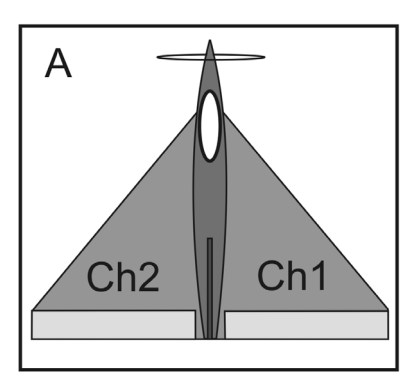

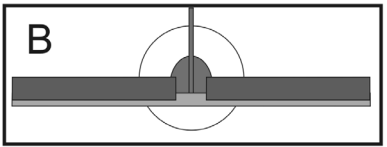

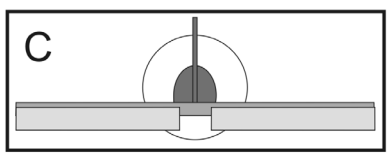

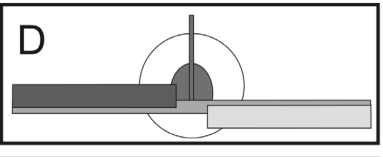

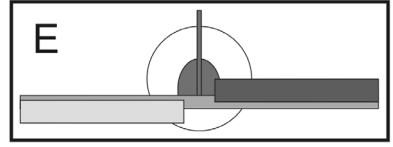

#### **Einstellen des Delta-Mischers:**

- Schalten Sie den Sender ein und rufen Sie das Funktions-Einstellmenü auf.
- Bewegen Sie mit Hilfe der beiden Tasten "UP" oder "DOWN" den Cursorpfeil zum Menüpunkt Flevon"
- Betätigen Sie kurz die Taste "OK", um den Menüpunkt zu aktivieren.

Im Display erscheint die Mischer-Anzeige mit den voreingestellten Werten.

- Durch Betätigen der Tasten "UP" oder "DOWN" kann der Mischer eingeschaltet "On" oder ausgeschaltet "Off" werden.
- Beim Betätigen der Taste "OK" springt der Cursorpfeil auf die Ausschlagswerte für die Querruder-Funktion (CH1).
- Lenken Sie den Steuergeber für die Querruder-Funktion auf eine Seite bis zum Anschlag aus und stellen durch Betätigen der Tasten "UP" oder "DOWN" die gewünschten Ausschlagswerte beider Servos ein. Beim Einstellen eines negativen Wertes drehen sich die Laufrichtungen beider Servos um. Wird die Taste "OK" gedrückt und gehalten, werden die Werksparameter aufgerufen.
- Beim erneuten kurzzeitigen Betätigen der Taste "OK" springt der Cursorpfeil auf die Ausschlagswerte für die Höhenruder-Funktion (CH2).
- Lenken Sie den Steuergeber für die Höhenruder-Funktion nach unten oder oben bis zum Anschlag aus und stellen durch Betätigen der Tasten "UP" oder "DOWN" die gewünschten Ausschlagswerte beider Servos ein. Wird die Taste "OK" gedrückt und gehalten, werden die Werksparameter aufgerufen.
- Halten Sie die Taste "CANCEL" länger gedrückt, um die Einstellungen zu speichern. Im Display wird anschließend wieder das Funktions-Einstellmenü angezeigt.
- Betätigen Sie die Taste "CANCEL" so oft, bis Sie wieder zur Betriebsanzeige gelangen.

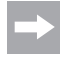

Falls eines der beiden Servos die verkehrte Laufrichtung aufweist, so können Sie mit Hilfe der Reverse-Einstellung (siehe Kapitel 14.a) die Laufrichtung des Servos ändern.

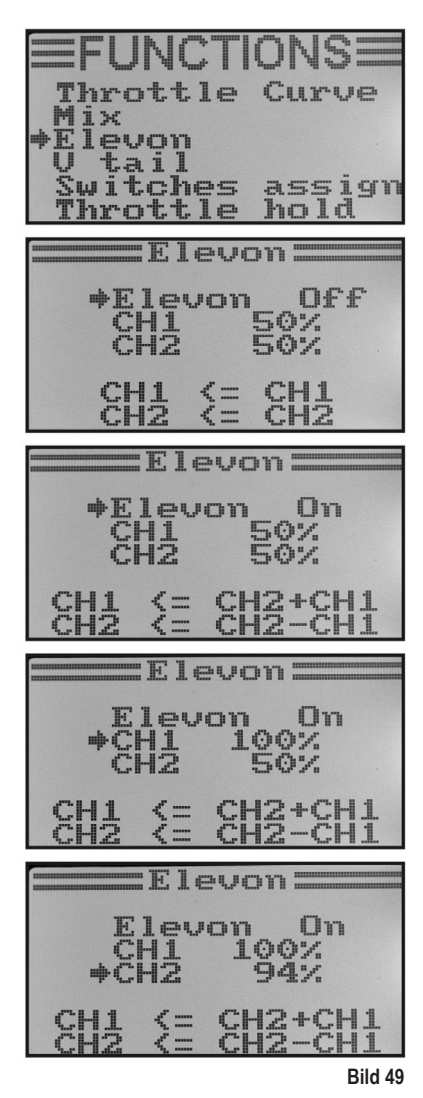

### **l) V-Leitwerk-Mischer .. V tail"**

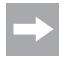

Dieses Menü ist nur dann verfügbar, wenn im System-Einstellmenü ein Flugmodell ausgewählt wurde!

Bei Flugmodellen, die über ein V-Leitwerk verfügen, muss jedes Ruderblatt mit einem eigenen Servo angelenkt werden. Beide Servos übernehmen dann die Höhen- und die Seitensteuerung gemeinsam.

Das Servo für das rechte Ruderblatt wird an Kanal 2 (CH2) und das Servo für das linke Ruderblatt wird an Kanal 4 (CH4) des Empfängers angeschlossen.

Wie bei einem Kreuz- oder T-Leitwerk müssen sich die Ruderblätter auf einer Linie mit den Dämpfungsflächen befinden und dürfen weder nach oben oder unten gerichtet sein, wenn die Steuerknüppel am Sender nicht ausgelenkt werden (Skizze A).

Wird der Steuerknüppel für die Höhenruder-Funktion zum Körper gezogen und betrachtet man dabei das Modell von hinten, müssen beide Ruder nach oben ausschlagen (Skizze B).

Wird der Steuerknüppel für die Höhenruder-Funktion ganz nach vorne gedrückt und betrachtet man dabei das Modell von hinten, müssen beide Ruder nach unten ausschlagen (Skizze C).

Wird der Steuerknüppel für die Seitenruder-Funktion ganz nach rechts gedrückt und betrachtet man dabei das Modell von hinten, muss das linke Ruder nach oben und das rechte Ruder nach unten ausschlagen (Skizze D).

Wird der Steuerknüppel für die Seitenruder-Funktion ganz nach links gedrückt und betrachtet man dabei das Modell von hinten, muss das linke Ruder nach unten und das rechte Ruder nach oben ausschlagen (Skizze E).

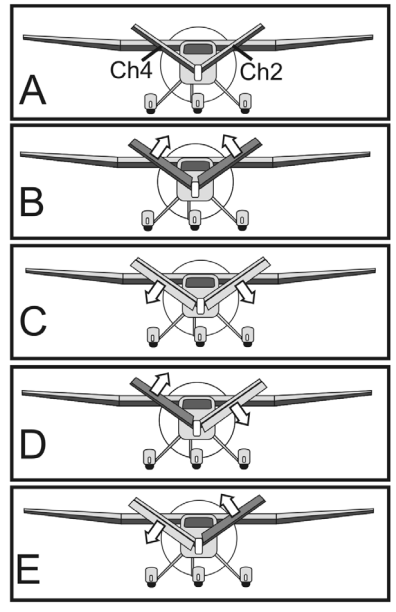

**Bild 50**

#### **Einstellen des V-Leitwerk-Mischers:**

- Schalten Sie den Sender ein und rufen Sie das Funktions-Einstellmenü auf.
- Bewegen Sie mit Hilfe der beiden Tasten "UP" oder "DOWN" den Cursorpfeil zum Menüpunkt V tail"
- Betätigen Sie kurz die Taste "OK", um den Menüpunkt zu aktivieren.

Im Display erscheint die Mischer-Anzeige mit den voreingestellten Werten.

- Durch Betätigen der Tasten "UP" oder "DOWN" kann der Mischer eingeschaltet "On" oder ausgeschaltet "Off" werden.
- Beim Betätigen der Taste "OK" springt der Cursorpfeil auf die Ausschlagswerte für die Höhenruder-Funktion (CH2).
- Lenken Sie den Steuergeber für die Höhenruder-Funktion nach unten oder oben bis zum Anschlag aus und stellen durch Betätigen der Tasten "UP" oder "DOWN" die gewünschten Ausschlagswerte beider Servos ein. Beim Einstellen eines negativen Wertes drehen sich die Laufrichtungen beider Servos um. Wird die Taste "OK" gedrückt und gehalten, werden die Werksparameter aufgerufen.
- Beim erneuten kurzzeitigen Betätigen der Taste "OK" springt der Cursorpfeil auf die Ausschlagswerte für die Seitenruder-Funktion (CH4).
- Lenken Sie den Steuergeber für die Seitenruder-Funktion auf eine Seite bis zum Anschlag aus und stellen durch Betätigen der Tasten "UP" oder "DOWN" die gewünschten Ausschlagswerte beider Servos ein. Wird die Taste "OK" gedrückt und gehalten, werden die Werksparameter aufgerufen.
- Halten Sie die Taste "CANCEL" länger gedrückt, um die Einstellungen zu speichern. Im Display wird anschließend wieder das Funktions-Einstellmenü angezeigt.
- Betätigen Sie die Taste "CANCEL" so oft, bis Sie wieder zur Betriebsanzeige gelangen.

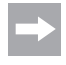

Falls eines der beiden Servos die verkehrte Laufrichtung aufweist, so können Sie mit Hilfe der Reverse-Einstellung (siehe Kapitel 14.a) die Laufrichtung des Servos ändern.

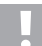

#### **Achtung, wichtig!**

Der Fernsteuersender lässt den gleichzeitigen Betrieb des Delta- und des V-Leitwerk-Mischers nicht zu. In diesem Fall erscheint beim Aufruf des zweiten Mischers folgende Fehlermeldung im Display: "Elevon enabled" bzw. "V tail enabled".

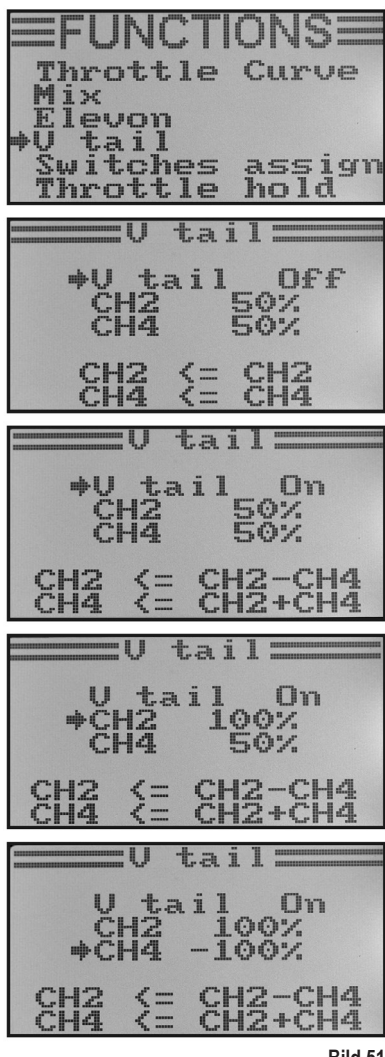

**Bild 51**

### **m) Kreiselempfindlichkeits-Einstellung "Gyroscope"**

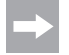

Dieses Menü ist nur dann verfügbar, wenn im System-Einstellmenü ein Hubschraubermodell ausgewählt wurde!

Um das Heck eines Hubschraubers in der Luft zu stabilisieren, werden sogenannte Kreisel- oder auch Gyro-Systeme eingesetzt. Der Anschluss erfolgt zwischen Empfänger und Heck-Servo. Sollte sich das Heck infolge einer Windböe oder durch andere Einflüsse zur Seite drehen, wird dies vom Kreisel erkannt und ein entsprechender Steuerbefehl zum Gegenlenken an das Heck-Servo ausgegeben. Bei Kreiselsystemen, die zusätzlich über einen Reglereingang verfügen, können Sie die individuelle Empfindlichkeit für jeden Flugzustand separat und unabhängig voneinander einstellen. Dazu muss der Reglereingang des Kreisels mit dem Kanal 5 des Empfängers verbunden werden.

Weitere Infos diesbezüglich sind den Unterlagen des jeweiligen Kreiselsystems zu entnehmen.

#### **Einstellen der Kreiselempfindlichkeit:**

- Schalten Sie den Sender ein und rufen Sie das Funktions-Einstellmenü auf.
- Bewegen Sie mit Hilfe der beiden Tasten "UP" oder "DOWN" den Cursorpfeil zum Menüpunkt "Gyroscope".
- Betätigen Sie kurz die Taste "OK", um den Menüpunkt zu aktivieren.

Im Display erscheinen der momentane Schaltzustand der Kreiselempfindlichkeit, der Flugzustand "Normal" (der Schalter "SWB" muss sich dazu in der vorderen Position befinden) und der Einstellwert. Der Cursorpfeil bei der Mischer-Funktion zeigt an, dass die Kreiselempfindlichkeit nun aktiviert oder deaktiviert werden kann.

- Durch Betätigen der Tasten "UP" oder "DOWN" kann die Kreiselempfindlichkeit eingeschaltet "On" oder ausgeschaltet "Off" werden.
- Beim Betätigen der Taste "OK" springt der Cursorpfeil auf den Einstellwert für die Kreiselempfindlichkeit.
- Durch Betätigen der Tasten "UP" oder "DOWN" kann nun die Kreiselempfindlichkeit für den Flugzustand "Normal" eingestellt werden. Wird die Taste "OK" gedrückt und gehalten, werden die Werksparameter aufgerufen.

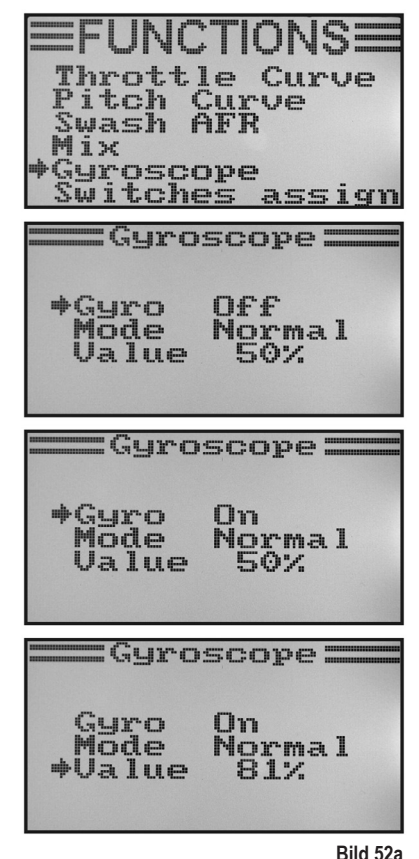

- Betätigen Sie anschließend den Kippschalter "SWB", damit Flugzustand "Idle up" aufgerufen wird.
- Stellen Sie nun auch für diesen Flugzustand die erforderliche Kreiselempfindlichkeit ein.
- Halten Sie die Taste "CANCEL" länger gedrückt, um die Einstellungen zu speichern. Im Display wird anschließend wieder das Funktions-Einstellmenü angezeigt.
- Betätigen Sie die Taste "CANCEL" so oft, bis Sie wieder zur Betriebsanzeige gelangen.

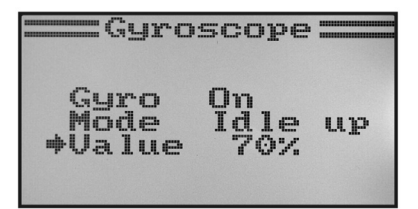

**Bild 52b**

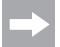

Bei Bedarf kann im nachfolgend beschriebenen Menü für die Schalter-Zuordnung ("Switches assign") ein anderer Kippschalter für die Umschaltung der Flugzustände zugewiesen werden.

## **n) Schalter-Zuordnung .. Switches assign**"

In diesem Menü können Sie individuell festlegen, welchen Schalter sie für die unterschiedlichen Flugzustände bzw. für die Gas-Umschaltung (siehe letzten Menüpunkt) verwenden wollen.

#### **Einstellen der Schalter-Zuordnung:**

- Schalten Sie den Sender ein und rufen Sie das Funktions-Einstellmenü auf.
- Bewegen Sie mit Hilfe der beiden Tasten "UP" oder "DOWN" den Cursorpfeil zum Menüpunkt "Switches assign".
- Betätigen Sie kurz die Taste "OK", um den Menüpunkt zu aktivieren.

Im Display erscheinen die drei Umschaltmöglichkeiten mit den jeweils zugeordneten Schaltern. Je nach momentaner Stellung der Schalter zeigen die Anzeigen "Normal" und "Off" oder "Sport", "Idle up" und "On" an.

- Durch Betätigen der Tasten "UP" oder "DOWN" kann ausgewählt werden, welcher Kippschalter "SwA", "SwB" oder "SwD" für die Umschaltung des Flugzustandes "Normal" und "Sport" genutzt werden soll.
- Beim Betätigen der Taste "OK" springt der Cursorpfeil zur Umschaltung des nächsten Flugzustandes "Normal" und "Idle up".
- Durch Betätigen der Tasten "UP" oder "DOWN" kann ausgewählt werden, welcher Kippschalter für diese Umschaltung genutzt werden soll.
- Die Auswahl des Schalters für die Gas-Umschaltung erfolgt nach demselben Schema.
- Halten Sie die Taste "CANCEL" länger gedrückt, um die Einstellungen zu speichern. Im Display wird anschließend wieder das Funktions-Einstellmenü angezeigt.
- Betätigen Sie die Taste "CANCEL" so oft, bis Sie wieder zur Betriebsanzeige gelangen.

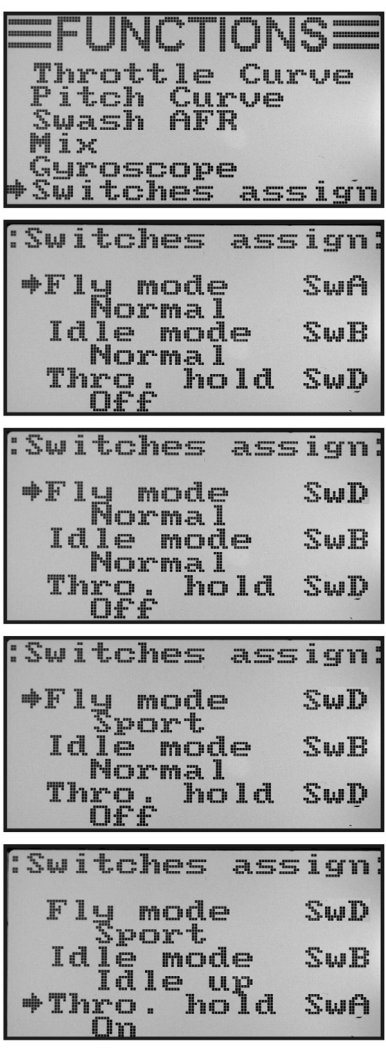

## **o) Gas-Umschaltung ..Throttle hold"**

Um die Autorotationslandung üben zu können, ist es erforderlich, die Motorfunktion per Kippschalter vom Pitchknüppel abzukoppeln. Der Verbrennungsmotor muss dabei soweit gedrosselt werden, dass die Fliehkraftkupplung zuverlässig geöffnet wird. Allerdings sollte der Motor so eingestellt sein, dass er spontan Gas annimmt und bei Bedarf sofort wieder zugeschaltet werden kann, falls die Situation das erfordert.

Zudem kann man die Funktion als Sicherheitsschaltung nutzen. Wenn nach dem Anwerfen des Verbrennungsmotors das Modell zur Startstelle getragen wird, kann man die Gas-Umschaltung aktivieren. Ein versehentliches Verstellen des Gas-Steuerknüppels führt dann nicht zum ungewünschten Hochdrehen des Motors.

#### **Einstellen der Gas-Umschaltung:**

- Schalten Sie den Sender ein und rufen Sie das Funktions-Einstellmenü auf.
- Bewegen Sie mit Hilfe der beiden Tasten "UP" oder "DOWN" den Cursorpfeil zum Menüpunkt Throttle hold"
- Betätigen Sie kurz die Taste "OK", um den Menüpunkt zu aktivieren.

Im Display erscheinen der momentane Schaltzustand der Gas-Umschaltung und der Einstellwert. Zudem wird am unteren Displayrand die jeweilige Stellung des Kippschalters für die Gas-Umschaltung angezeigt. Die Anzeige "Not engaged" zeigt an, dass die Gas-Umschaltung ausgeschaltet ist und "Engaged" bedeutet, dass die Gas-Umschaltung eingeschaltet ist.

- Durch Betätigen der Tasten "UP" oder "DOWN" kann die Gas-Umschaltung eingeschaltet "On" oder auch ausgeschaltet "Off" werden.
- Beim Betätigen der Taste "OK" springt der Cursorpfeil auf den Einstellwert für die Gas-Umschaltung.
- Durch Betätigen der Tasten "UP" oder "DOWN" kann bei aktivierter Gas-Umschaltung das Gasservo so eingestellt werden, dass der Motor im Leerlauf sicher durchläuft. Wird die Taste "OK" gedrückt und gehalten, werden die Werksparameter aufgerufen.
- Halten Sie die Taste "CANCEL" länger gedrückt, um die Einstellungen zu speichern. Im Display wird anschließend wieder das Funktions-Einstellmenü angezeigt.
- Beim Betätigen des Kippschalters für die Gas-Umschaltung muss der Motor zwischen der eingestellten Leerlaufdrehzahl und einer Drehzahl, die der momentanen Stellung des Steuerknüppels für die Gas-Funktion entspricht, wechseln.
- Betätigen Sie die Taste "CANCEL" so oft, bis Sie wieder zur Betriebsanzeige gelangen.

Throttle Curve dix tail witches assign hrottle ho ld Throttle hold:  $+H<sub>0</sub>$  1d ne e  $U<sub>A</sub>$  lue 50% Not engaged =Throttle hold: +Hold On **Eoz** Value Not engaged Throttle hold: Hold<br>\*Value On Not engaged Throttle hold: Hold  $+$ Value **Engaged** 

## **15. Bedienung der Fernsteuerung**

Die beste Fernsteueranlage nützt nur wenig, wenn die verwendeten Batterien leer sind und die eingesetzten Akkus nicht geladen wurden. Darum sollten Sie vor jedem Flugtag die Senderbatterien prüfen (Batterietester) und die Empfänger-Akkus entsprechend den Herstellerangaben laden. Wichtig dabei ist, dass Sie die Akkus nicht nur kurz nachladen. Setzen Sie entsprechende Geräte mit Entladefunktion ein, damit Sie immer einen genauen Überblick über die tatsächliche Leistungsfähigkeit Ihrer Akkus haben.

Bevor Sie Ihr Modell am Flugfeld in Betrieb nehmen, überprüfen Sie zunächst die korrekte Einstellung des Fernsteuersenders. Besonders wichtig ist, ob der zum Modell passende Modellspeicherplatz aufgerufen ist und dass alle Trimmtaster auf den jeweiligen Mittelwert eingestellt sind. Testen Sie zudem auch die korrekte Stellung der Schalter und der Drehregler.

Schalten Sie anschließend die Empfangsanlage im Modell ein und überprüfen sämtliche Steuerfunktionen am Modell. Führen Sie vor dem ersten Flug einen Reichweitentest bei laufendem Motor durch. Das Modell muss dazu von einem Helfer in einer Höhe von ca. 1m über dem Boden gehalten werden. Bei direkter Sichtverbindung muss das Modell auch aus einer Entfernung von min. 400 m fehlerfrei auf die Steuersignale reagieren.

Wenn Sie die Reichweite überprüft haben und alle Funktionen fehlerfrei arbeiten, können Sie Ihr Modell starten. Sollte Ihr Modell nicht gerade fliegen, so haben Sie die Möglichkeit die Ruder im Flug nachzutrimmen. Da man beim Fliegen aber immer den Blick auf sein Modell gerichtet haben sollte, wird die Veränderung der Trimmung akustisch unterstützt. Bei jeder kurzen Betätigung des Trimmhebels gibt der Sender einen Signalton aus. Die Tonhöhe ist von der Trimmrichtung abhängig. Die Mittelstellung wird durch einen längeren Signalton akustisch angezeigt.

Nach der Landung schalten Sie immer zuerst den Empfänger und anschließend den Sender aus.

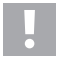

#### **Achtung!**

Schalten Sie nie den Sender aus, solange das Modell noch in Betrieb ist. Durch Funkstörungen kann das Modell plötzlich unkontrollierte Servo-Bewegungen durchführen bzw. Elektromotoren können plötzlich mit voller Leistung laufen.

Verstellen Sie anschließend an Ihrem Modell die Anlenkgestänge so, dass die Trimmungsanzeige im Display wieder in die Mittelstellung gebracht werden kann und das Modell trotzdem gerade fliegt. Bei minimalen Abweichungen besteht auch die Möglichkeit, die Sub-Trimmung etwas nachzujustieren.

# **16. Bindungs-Funktion**

Damit Sender und Empfänger miteinander funktionieren, müssen sie durch die gleiche digitale Codierung aneinander gebunden werden. Im Lieferzustand sind Sender und Empfänger aufeinander abgestimmt und können sofort eingesetzt werden. Die Erneuerung der Bindungseinstellung ist in erster Linie nach einem Sender- bzw. Empfängerwechsel oder zur Behebung von Störungen erforderlich.

Bevor Sie den Empfänger mit dem Sender binden können, überprüfen Sie ob der Sender mit der richtigen digitalen Codierung (siehe "RX setup" im System-Einstellmenü) arbeitet.

#### **Um die Binding-Funktion durchzuführen, gehen Sie wie folgt vor:**

- Sender und Empfänger müssen sich in unmittelbarer Nähe befinden (ca. 50 cm Abstand).
- Schalten Sie den Sender aus.
- Stecken Sie eventuell angeschlossene Servos vom Empfänger ab.
- Schließen Sie den beiliegenden Programmier-Stecker (1) am "B/VCC"-Anschluss des Empfängers an.
- Die Stromversorgung des Empfängers (Empfängerakku oder Fahrtregler mit BEC) wird an einen beliebigen Ausgang des Empfängers angeschlossen.
- Schalten Sie den Empfänger ein. Die LED im Empfänger (2) beginnt schnell zu blinken.
- Drücken Sie am Sender den Binding-Taster (siehe auch Bild 1, Pos. 13) und halten Sie die Taste gedrückt.
- Schalten Sie bei gedrückter Binding-Taste den Sender mit dem Ein-/Aus-Schalter ein. Im Display erscheint kurzzeitig "RXBinding" und bei korrekter Bindung "RXBind OK". Unmittelbar danach schaltet das Display auf die Betriebsanzeige um.
- Die LED im Empfänger (2) blinkt nun langsam und der Binding-Vorgang ist abgeschlossen.
- Lassen Sie die Binding-Taste am Sender los.
- Schalten Sie den Empfänger und anschließend den Sender aus.
- Entfernen Sie den Programmier-Stecker und schließen Sie die Servos/Regler wieder am Empfänger an.
- Prüfen Sie die Funktion der Anlage.

Der Empfänger bzw. die Servos müssten nun wieder auf die Steuersignale des Senders reagieren. Sollte dies nicht der Fall sein, wiederholen Sie den Bindungsvorgang bzw. überprüfen Sie die digitale Codierung von Sender und Empfänger.

# **17. Wartung und Pflege**

Äußerlich sollte die Fernsteuerung nur mit einem weichen, trockenen Tuch oder Pinsel gereinigt werden. Verwenden Sie auf keinen Fall aggressive Reinigungsmittel oder chemische Lösungen, da sonst die Oberflächen der Gehäuse beschädigt werden könnten.

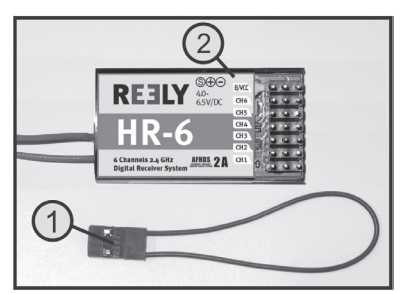

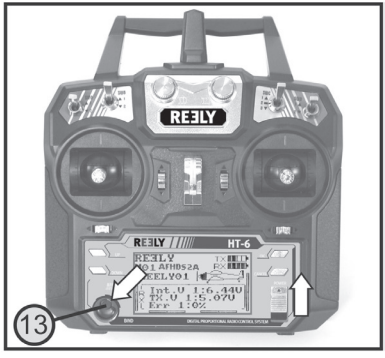

# **18. Konformitätserklärung (DOC)**

Hiermit erklärt Conrad Electronic SE, Klaus-Conrad-Straße 1, D-92240 Hirschau, dass dieses Produkt der Richtlinie 2014/53/EU entspricht.

Der vollständige Text der EU-Konformitätserklärung ist unter der folgenden Internetadresse verfügbar:

www.conrad.com/downloads

Geben Sie die Bestellnummer des Produkts in das Suchfeld ein; anschließend können Sie die EU-Konformitätserklärung in den verfügbaren Sprachen herunterladen.

# **19. Entsorgung**

#### **Produkt**

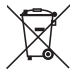

Alle Elektro- und Elektronikgeräte, die auf den europäischen Markt gebracht werden, müssen mit diesem Symbol gekennzeichnet werden. Dieses Symbol weist darauf hin, dass dieses Gerät am Ende seiner Lebensdauer getrennt von unsortiertem Siedlungsabfall zu entsorgen ist.

Jeder Besitzer von Altgeräten ist verpflichtet, Altgeräte einer vom unsortierten Siedlungsabfall getrennten Erfassung zuzuführen. Die Endnutzer sind verpflichtet, Altbatterien und Altakkumulatoren, die nicht vom Altgerät umschlossen sind, sowie Lampen, die zerstörungsfrei aus dem Altgerät entnommen werden können, vor der Abgabe an einer Erfassungsstelle vom Altgerät zerstörungsfrei zu trennen.

Vertreiber von Elektro- und Elektronikgeräten sind gesetzlich zur unentgeltlichen Rücknahme von Altgeräten verpflichtet. Conrad stellt Ihnen folgende **kostenlose** Rückgabemöglichkeiten zur Verfügung (weitere Informationen auf unserer Internet-Seite):

- in unseren Conrad-Filialen
- in den von Conrad geschaffenen Sammelstellen
- in den Sammelstellen der öffentlich-rechtlichen Entsorgungsträger oder bei den von Herstellern und Vertreibern im Sinne des ElektroG eingerichteten Rücknahmesystemen

Für das Löschen von personenbezogenen Daten auf dem zu entsorgenden Altgerät ist der Endnutzer verantwortlich.

Beachten Sie, dass in Ländern außerhalb Deutschlands evtl. andere Pflichten für die Altgeräte-Rückgabe und das Altgeräte-Recycling gelten.

#### **Batterien/Akkus**

Entnehmen Sie evtl. eingelegte Batterien/Akkus und entsorgen Sie diese getrennt vom Produkt.Sie als Endverbraucher sind gesetzlich (Batterieverordnung) zur Rückgabe aller gebrauchten Batterien/Akkus verpflichtet; eine Entsorgung über den Hausmüll ist untersagt.

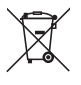

Schadstoffhaltige Batterien/Akkus sind mit dem nebenstehenden Symbol gekennzeichnet, das auf das Verbot der Entsorgung über den Hausmüll hinweist. Die Bezeichnungen für das ausschlaggebende Schwermetall sind: Cd=Cadmium, Hg=Quecksilber, Pb=Blei (die Bezeichnung steht auf den Batterien/Akkus z.B. unter dem links abgebildeten Mülltonnen-Symbol).

Ihre verbrauchten Batterien/Akkus können Sie unentgeltlich bei den Sammelstellen Ihrer Gemeinde, unseren Filialen oder überall dort abgeben, wo Batterien/Akkus verkauft werden. Sie erfüllen damit die gesetzlichen Verpflichtungen und leisten Ihren Beitrag zum Umweltschutz.

Vor der Entsorgung sind offen liegende Kontakte von Batterien/Akkus vollständig mit einem Stück Klebeband zu verdecken, um Kurzschlüsse zu verhindern. Auch wenn Batterien/Akkus leer sind, kann die enthaltene Rest-Energie bei einem Kurzschluss gefährlich werden (Aufplatzen, starke Erhitzung, Brand, Explosion).

# **20. Beheben von Störungen**

Auch wenn diese Fernsteueranlage nach dem heutigen Stand der Technik gebaut wurde, kann es dennoch zu Fehlfunktionen oder Störungen kommen. Aus diesem Grund möchten wir Ihnen aufzeigen, wie Sie eventuelle Störungen beseitigen können.

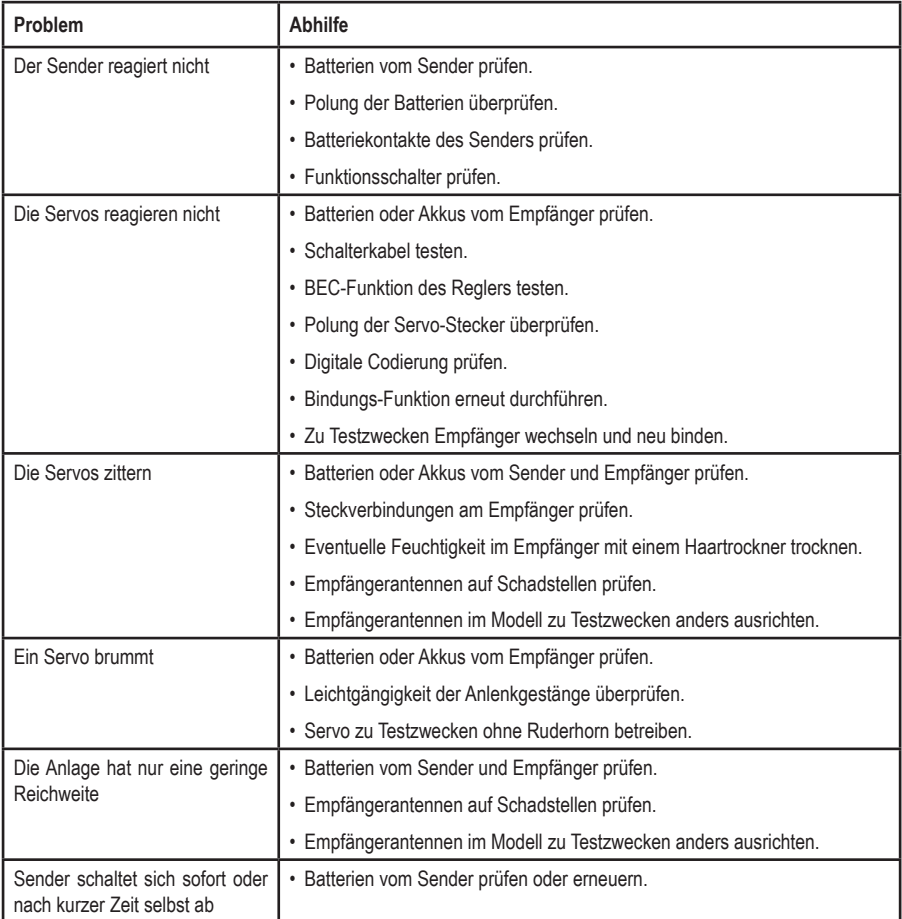

# **21. Technische Daten**

## **a) Sender**

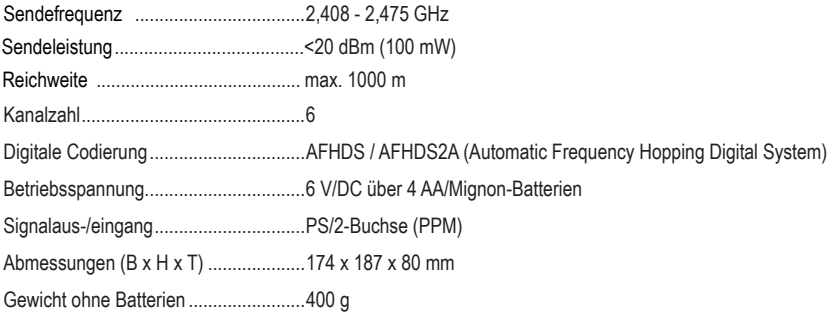

## **b) Empfänger**

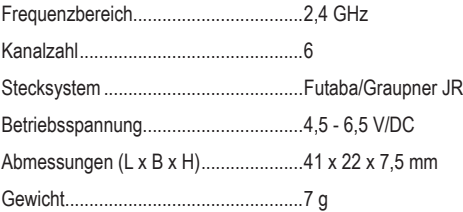

Dies ist eine Publikation der Conrad Electronic SE, Klaus-Conrad-Str. 1, D-92240 Hirschau (www.conrad.com).

Alle Rechte einschließlich Übersetzung vorbehalten. Reproduktionen jeder Art, z. B. Fotokopie, Mikroverfilmung, oder die Erfassung in elektronischen Datenverarbeitungsanlagen, bedürfen der schriftlichen Genehmigung des Herausgebers. Nachdruck, auch auszugsweise, verboten. Die Publikation entspricht dem technischen Stand bei Drucklegung.

**© Copyright 2024 by Conrad Electronic SE. 1310037\_v2\_0124\_02\_dh\_mh\_de**